# The Aeronautical Journal AeroVR: An Immersive Visualization System for Aerospace Design and Digital Twinning in Virtual Reality --Manuscript Draft--

| Manuscript Number:                                                                                            | AeroJ-2019-0155R2                                                                                                    |
|----------------------------------------------------------------------------------------------------|----------------------------------------------------------------------------------------------------|
| Full Title:                                                                                                   | AeroVR: An Immersive Visualization System for Aerospace Design and Digital Twinning in Virtual Reality                                                                                                    |
| Article Type:                                                                                                 | Regular Paper                                                                                                    |
| Corresponding Author:                                                                                         | Sławomir Konrad Tadeja<br>University of Cambridge<br>Cambridge, Cambridgeshire UNITED KINGDOM                                                                                                    |
| Corresponding Author's Institution:                                                                           | University of Cambridge                                                                                                    |
| Order of Authors:                                                                                             | Sławomir Konrad Tadeja                                                                                                    |
|                                                                                                    | Pranay Seshadri                                                                                                    |
|                                                                                                    | Per Ola Kristensson                                                                                                    |
| Order of Authors Secondary Information:                                                                       |                                                                                                    |
| Abstract:                                                                                                    | One of today's most propitious immersive technologies is virtual reality (VR). This term is colloquially associated with headsets that transport users to a bespoke, built-for-purpose immersive 3D virtual environment. It has given rise to the field of immersive analytics a new field of research that aims to use immersive technologies for enhancing and empowering data analytics. However, in developing such a new set of tools, one has to ask whether the move from standard hardware setup to a fully immersive 3D environment is justified both in terms of efficiency and development costs. To this end, in this paper, we present AeroVR an immersive aerospace design environment with the objective of aiding the component aerodynamic design process by interactively visualizing performance and geometry. We decompose the design of such an environment into function structures, identify the primary and secondary tasks, present an implementation of the system, and verify the interface in terms of usability and expressiveness. We deploy AeroVR on a prototypical design study of a compressor blade for an engine. |
| Response to Reviewers:                                                                                        | Thank you for approving our paper for publication in The Aeronautical Journal. In response to the corrections suggested by the Editors and Reviewers, the manuscript was amended accordingly.<br>Section 1.0 INTRODUCTION<br>Second last sentence: " collaborative research between industry and academia." was changed to " collaborative research involving industry and academia."<br>Section 2.0 PARAMETER-SPACE DIMENSION REDUCTION<br>Second last sentence: " summary plot can be extremely useful" was changed to " summary plot can be useful"                                                                                                    |
| Corresponding Author E-Mail:                                                                                  | slawomir.tadeja@gmail.com                                                                                                    |
| Additional Information:                                                                                       |                                                                                                    |
| Question                                                                                                    | Response                                                                                                    |
| Has this manuscript been submitted or published anywhere else?                                                | Yes                                                                                                    |
| Please give details<br>as follow-up to "Has this manuscript<br>been submitted or published anywhere<br>else?" | Slawomir Tadeja, Pranay Seshadri and Per Ola Kristensson (2019). Exploring<br>Aerospace Design in Virtual Reality with Dimension Reduction. AIAA Scitech 2019<br>Forum, DOI:10.2514/6.2019-2206.                                                                                                    |

| Is it your intention to have your paper<br>published under the Open Access<br>initiative?                                                                                 | No                                                                                                    |
|----------------------------------------------------------------------------------------------------|----------------------------------------------------------------------------------------------------|
| Can you confirm that you have gained all<br>necessary copyrights and permissions to<br>publish this manuscript legally                                                    | Yes                                                                                                    |
| Has this manuscript been submitted or published in any other Journal?                                                                                                    | No - This manuscript has not been published in another Journal                                                                                                    |
| Is this manuscript the work of all the<br>authors you have listed and have all<br>contributing authors to this manuscript<br>been listed?                                 | Yes                                                                                                    |
| Would you be interested in receiving information about subscribing to The Aeronautical Journal?                                                                           | No                                                                                                    |
| Would you be interested in receiving<br>information about the benefits of<br>becoming a member of The Royal<br>Aeronautical Society?                                      | No                                                                                                    |
| Are you below the age of 30 and wish to<br>be considered for the Young Person's<br>Written Prize Award?                                                                   | No                                                                                                    |
| Would you be interested in having your paper printed in colour in the hardcopy version of the Aeronautical Journal?                                                       | No                                                                                                    |
| Are you submitting any figures which should be printed in colour?                                                                                                    | No                                                                                                    |
| Are you submitting any supplementary materials for online publication only?                                                                                               | No                                                                                                    |
| Select the Special Issue to which you are<br>submitting your manuscript. If you are not<br>submitting to a Special Issue, please<br>select "Not part of a Special Issue." | Not part of a Special Issue                                                                                                    |
| Is it your intention to have your paper<br>published under the 'Gold' option Open<br>Access initiative, for which there is a<br>charge?                                   | Yes                                                                                                    |
| Author Comments:                                                                                                    | This article has been previously presented at the AIAA conference as "Exploring<br>Aerospace Design in Virtual Reality with Dimension Reduction". The authors have<br>retained the copyright for that publication and sought the advice from Editor-in-Chief,<br>Professor Holger Babinsky, before submitting this article for consideration by the Royal<br>Aerospace Journal. The current version had been edited and amended with additional<br>sections. Please see the attached cover letter for more details. |
|                                                                                                    | With regards to the Open Acces publishing agreement, the authors have been informed by the Cambridge Open Access Team that our article is covered by the "Read and Publish" agreement that covers the Article Processing Charges (APCs) for corresponding authors affiliated with the University of Cambridge and as such                                                                                                    |

|  |  | appropiate agreement has been selected and signed. |
|--|--|----------------------------------------------------|
|--|--|----------------------------------------------------|

```
This is pdfTeX, Version 3.14159265-2.6-1.40.19 (TeX Live 2018/W32TeX)
(preloaded format=pdflatex 2018.7.12) 19 MAY 2020 11:00
entering extended mode
restricted \write18 enabled.
 %&-line parsing enabled.
**aer-template.tex
(./aer-template.tex
LaTeX2e <2018-04-01> patch level 5
(./aer.cls
Document Class: aer 2015/09/24 v1.0 Standard LaTeX document class
\authorcount=\count80
\tempcount=\count81
\temphistbox=\box26
\c@part=\count82
\c@section=\count83
\c@subsection=\count84
\c@subsubsection=\count85
\c@paragraph=\count86
\c@subparagraph=\count87
\absbox=\box27
\c@figure=\count88
\c@table=\count89
\abovecaptionskip=\skip41
\belowcaptionskip=\skip42
\tempbox=\box28
\bibindent=\dimen102
(c:/TeXLive/2018/texmf-dist/tex/latex/graphics/graphicx.sty
Package: graphicx 2017/06/01 v1.1a Enhanced LaTeX Graphics (DPC, SPQR)
(c:/TeXLive/2018/texmf-dist/tex/latex/graphics/keyval.sty
Package: keyval 2014/10/28 v1.15 key=value parser (DPC)
\KV@toks@=\toks14
) (c:/TeXLive/2018/texmf-dist/tex/latex/graphics/graphics.sty
Package: graphics 2017/06/25 v1.2c Standard LaTeX Graphics (DPC, SPQR)
(c:/TeXLive/2018/texmf-dist/tex/latex/graphics/trig.sty
Package: trig 2016/01/03 v1.10 sin cos tan (DPC)
) (c:/TeXLive/2018/texmf-dist/tex/latex/graphics-cfg/graphics.cfg
File: graphics.cfg 2016/06/04 v1.11 sample graphics configuration
Package graphics Info: Driver file: pdftex.def on input line 99.
(c:/TeXLive/2018/texmf-dist/tex/latex/graphics-def/pdftex.def
File: pdftex.def 2018/01/08 v1.01 Graphics/color driver for pdftex
))
\Gin@req@height=\dimen103
\Gin@req@width=\dimen104
\listpaircount=\count90
\termdimen=\dimen105
\deftempbox=\box29
\deftmpcnt=\count91
\defwidtmpcnt=\count92
(c:/TeXLive/2018/texmf-dist/tex/latex/amscls/amsthm.sty
Package: amsthm 2017/10/31 v2.20.4
\thm@style=\toks15
\thm@bodyfont=\toks16
```

```
\t \
\thm@notefont=\toks18
\thm@headpunct=\toks19
\thm@preskip=\skip43
\thm@postskip=\skip44
\thm@headsep=\skip45
\dth@everypar=\toks20
)
\c@theorem=\count93
\c@lemma=\count94
\c@proposition=\count95
\c@corollary=\count96
\c@definition=\count97
\c@assumption=\count98
\c@notation=\count99
c@remark=count100
\c@note=\count101
\c@case=\count102
\c@step=\count103
\c@problem=\count104
\c@exibition=\count105
\c@establish=\count106
\c@result=\count107
\c@example=\count108
\c@claim=\count109
\c@Conjecture=\count110
\c@Conjection=\count111
) (c:/TeXLive/2018/texmf-dist/tex/latex/natbib/natbib.sty
Package: natbib 2010/09/13 8.31b (PWD, AO)
\bibhang=\skip46
\bibsep=\skip47
LaTeX Info: Redefining \cite on input line 694.
\c@NAT@ctr=\count112
) (c:/TeXLive/2018/texmf-dist/tex/latex/graphics/rotating.sty
Package: rotating 2016/08/11 v2.16d rotated objects in LaTeX
(c:/TeXLive/2018/texmf-dist/tex/latex/base/ifthen.sty
Package: ifthen 2014/09/29 v1.1c Standard LaTeX ifthen package (DPC)
)
\c@r@tfl@t=\count113
\rotFPtop=\skip48
\rotFPbot=\skip49
\rot@float@box=\box30
\rot@mess@toks=\toks21
) (c:/TeXLive/2018/texmf-dist/tex/latex/amsmath/amsmath.sty
Package: amsmath 2017/09/02 v2.17a AMS math features
\@mathmargin=\skip50
For additional information on amsmath, use the `?' option.
(c:/TeXLive/2018/texmf-dist/tex/latex/amsmath/amstext.sty
Package: amstext 2000/06/29 v2.01 AMS text
(c:/TeXLive/2018/texmf-dist/tex/latex/amsmath/amsgen.sty
File: amsgen.sty 1999/11/30 v2.0 generic functions
\@emptytoks=\toks22
\ex@=\dimen106
)) (c:/TeXLive/2018/texmf-dist/tex/latex/amsmath/amsbsy.sty
```

```
Package: amsbsy 1999/11/29 v1.2d Bold Symbols
\pmbraise@=\dimen107
) (c:/TeXLive/2018/texmf-dist/tex/latex/amsmath/amsopn.sty
Package: amsopn 2016/03/08 v2.02 operator names
\inf@bad=\count114
LaTeX Info: Redefining \frac on input line 213.
\uproot@=\count115
\leftroot@=\count116
LaTeX Info: Redefining \overline on input line 375.
\classnum@=\count117
\DOTSCASE@=\count118
LaTeX Info: Redefining \ldots on input line 472.
LaTeX Info: Redefining \dots on input line 475.
LaTeX Info: Redefining \cdots on input line 596.
\Mathstrutbox@=\box31
\strutbox@=\box32
\big@size=\dimen108
LaTeX Font Info:
                     Redeclaring font encoding OML on input line 712.
                   Redeclaring font encoding OMS on input line 713.
LaTeX Font Info:
\macc@depth=\count119
\c@MaxMatrixCols=\count120
\dotsspace@=\muskip10
\c@parentequation=\count121
\dspbrk@lvl=\count122
\tag@help=\toks23
\row@=\count123
\column@=\count124
\maxfields@=\count125
\andhelp@=\toks24
\eqnshift@=\dimen109
\alignsep@=\dimen110
\tagshift@=\dimen111
\tagwidth@=\dimen112
\totwidth@=\dimen113
\lineht@=\dimen114
\ensuremath{\ensuremath{\mathsf{denvbody}}\xspace \ensuremath{\mathsf{loks25}}\xspace
\multlinegap=\skip51
\multlinetaggap=\skip52
\mathdisplay@stack=\toks26
LaTeX Info: Redefining \[ on input line 2817.
LaTeX Info: Redefining \] on input line 2818.
) (c:/TeXLive/2018/texmf-dist/tex/latex/amsfonts/amsfonts.sty
Package: amsfonts 2013/01/14 v3.01 Basic AMSFonts support
\symAMSa=\mathgroup4
\symAMSb=\mathgroup5
LaTeX Font Info: Overwriting math alphabet `\mathfrak' in version
`bold'
                         U/euf/m/n --> U/euf/b/n on input line 106.
(Font)
) (c:/TeXLive/2018/texmf-dist/tex/latex/amsfonts/amssymb.sty
Package: amssymb 2013/01/14 v3.01 AMS font symbols
) (c:/TeXLive/2018/texmf-dist/tex/latex/txfonts/txfonts.sty
Package: txfonts 2008/01/22 v3.2.1
LaTeX Font Info:
                     Redeclaring symbol font `operators' on input line 21.
```

Overwriting symbol font `operators' in version LaTeX Font Info: `normal' OT1/cmr/m/n --> OT1/txr/m/n on input line 21. (Font) LaTeX Font Info: Overwriting symbol font `operators' in version `bold' OT1/cmr/bx/n --> OT1/txr/m/n on input line 21. (Font) LaTeX Font Info: Overwriting symbol font `operators' in version `bold' OT1/txr/m/n --> OT1/txr/bx/n on input line 22. (Font) \symitalic=\mathgroup6 LaTeX Font Info: Overwriting symbol font `italic' in version `bold' OT1/txr/m/it --> OT1/txr/bx/it on input line 26. (Font) LaTeX Font Info: Redeclaring math alphabet \mathbf on input line 29. LaTeX Font Info: Overwriting math alphabet `\mathbf' in version `normal' OT1/cmr/bx/n --> OT1/txr/bx/n on input line 29. (Font) LaTeX Font Info: Overwriting math alphabet `\mathbf' in version `bold' OT1/cmr/bx/n --> OT1/txr/bx/n on input line 29. (Font) Redeclaring math alphabet  $\mbox{mathit on input line 30.}$ LaTeX Font Info: LaTeX Font Info: Overwriting math alphabet `\mathit' in version `normal' OT1/cmr/m/it --> OT1/txr/m/it on input line 30. (Font) LaTeX Font Info: Overwriting math alphabet `\mathit' in version `bold' OT1/cmr/bx/it --> OT1/txr/m/it on input line 30. (Font) LaTeX Font Info: Overwriting math alphabet `\mathit' in version `bold' OT1/txr/m/it --> OT1/txr/bx/it on input line 31. (Font) LaTeX Font Info: Redeclaring math alphabet \mathsf on input line 40. LaTeX Font Info: Overwriting math alphabet `\mathsf' in version `normal' OT1/cmss/m/n --> OT1/txss/m/n on input line 40. (Font) Overwriting math alphabet `\mathsf' in version `bold' LaTeX Font Info: OT1/cmss/bx/n --> OT1/txss/m/n on input line 40. (Font) LaTeX Font Info: Overwriting math alphabet `\mathsf' in version `bold' OT1/txss/m/n --> OT1/txss/b/n on input line 41. (Font) LaTeX Font Info: Redeclaring math alphabet \mathtt on input line 50. Overwriting math alphabet `\mathtt' in version LaTeX Font Info: `normal' OT1/cmtt/m/n --> OT1/txtt/m/n on input line 50. (Font) LaTeX Font Info: Overwriting math alphabet `\mathtt' in version `bold' OT1/cmtt/m/n --> OT1/txtt/m/n on input line 50. (Font) Overwriting math alphabet `\mathtt' in version `bold' LaTeX Font Info: (Font) OT1/txtt/m/n --> OT1/txtt/b/n on input line 51. Redeclaring symbol font `letters' on input line 58. LaTeX Font Info: LaTeX Font Info: Overwriting symbol font `letters' in version `normal' OML/cmm/m/it --> OML/txmi/m/it on input line 58. (Font) LaTeX Font Info: Overwriting symbol font `letters' in version `bold' OML/cmm/b/it --> OML/txmi/m/it on input line 58. (Font) LaTeX Font Info: Overwriting symbol font `letters' in version `bold' (Font) OML/txmi/m/it --> OML/txmi/bx/it on input line 59. \symlettersA=\mathgroup7 LaTeX Font Info: Overwriting symbol font `lettersA' in version `bold' U/txmia/m/it --> U/txmia/bx/it on input line 67. (Font) LaTeX Font Info: Redeclaring math alphabet \mathfrak on input line 70. LaTeX Font Info: Redeclaring symbol font `symbols' on input line 77. LaTeX Font Info: Overwriting symbol font `symbols' in version `normal'

(Font) OMS/cmsy/m/n --> OMS/txsy/m/n on input line 77. LaTeX Font Info: Overwriting symbol font `symbols' in version `bold' OMS/cmsy/b/n --> OMS/txsy/m/n on input line 77. (Font) LaTeX Font Info: Overwriting symbol font `symbols' in version `bold' OMS/txsy/m/n --> OMS/txsy/bx/n on input line 78. (Font) Redeclaring symbol font `AMSa' on input line 93. LaTeX Font Info: Overwriting symbol font `AMSa' in version `normal' LaTeX Font Info: U/msa/m/n --> U/txsya/m/n on input line 93. (Font) Overwriting symbol font `AMSa' in version `bold' LaTeX Font Info: U/msa/m/n --> U/txsya/m/n on input line 93. (Font) Overwriting symbol font `AMSa' in version `bold' LaTeX Font Info: U/txsya/m/n --> U/txsya/bx/n on input line 94. (Font) LaTeX Font Info: Redeclaring symbol font `AMSb' on input line 102. Overwriting symbol font `AMSb' in version `normal' LaTeX Font Info: (Font) U/msb/m/n --> U/txsyb/m/n on input line 102. LaTeX Font Info: Overwriting symbol font `AMSb' in version `bold' (Font) U/msb/m/n --> U/txsyb/m/n on input line 102. LaTeX Font Info: Overwriting symbol font `AMSb' in version `bold' U/txsyb/m/n --> U/txsyb/bx/n on input line 103. (Font) \symsymbolsC=\mathgroup8 LaTeX Font Info: Overwriting symbol font `symbolsC' in version `bold' U/txsyc/m/n --> U/txsyc/bx/n on input line 113. (Font) LaTeX Font Info: Redeclaring symbol font `largesymbols' on input line 120. LaTeX Font Info: Overwriting symbol font `largesymbols' in version `normal' (Font) OMX/cmex/m/n --> OMX/txex/m/n on input line 120. Overwriting symbol font `largesymbols' in version LaTeX Font Info: `bold' (Font) OMX/cmex/m/n --> OMX/txex/m/n on input line 120. LaTeX Font Info: Overwriting symbol font `largesymbols' in version `bold' (Font) OMX/txex/m/n --> OMX/txex/bx/n on input line 121. \symlargesymbolsA=\mathgroup9 LaTeX Font Info: Overwriting symbol font `largesymbolsA' in version `bold' U/txexa/m/n --> U/txexa/bx/n on input line 129. (Font) LaTeX Info: Redefining \not on input line 1043. LaTeX Info: Redefining \textsquare on input line 1063. LaTeX Info: Redefining \openbox on input line 1064. ) (c:/TeXLive/2018/texmf-dist/tex/latex/mathtools/mathtools.sty Package: mathtools 2018/01/08 v1.21 mathematical typesetting tools (c:/TeXLive/2018/texmf-dist/tex/latex/tools/calc.sty Package: calc 2017/05/25 v4.3 Infix arithmetic (KKT,FJ) \calc@Acount=\count126 \calc@Bcount=\count127 \calc@Adimen=\dimen115 \calc@Bdimen=\dimen116 \calc@Askip=\skip53 \calc@Bskip=\skip54 LaTeX Info: Redefining \setlength on input line 80. LaTeX Info: Redefining \addtolength on input line 81. \calc@Ccount=\count128 \calc@Cskip=\skip55

```
) (c:/TeXLive/2018/texmf-dist/tex/latex/mathtools/mhsetup.sty
Package: mhsetup 2017/03/31 v1.3 programming setup (MH)
)
LaTeX Info: Thecontrolsequence \('isalreadyrobust on input line 129.
LaTeX Info: Thecontrolsequence \)'isalreadyrobust on input line 129.
LaTeX Info: Thecontrolsequence \['isalreadyrobust on input line 129.
LaTeX Info: Thecontrolsequence \]'isalreadyrobust on input line 129.
\q MT multlinerow int=\count129
\l MT multwidth dim=\dimen117
\origjot=\skip56
\1 MT shortvdotswithinadjustabove dim=\dimen118
\l MT shortvdotswithinadjustbelow dim=\dimen119
\l MT above intertext sep=\dimen120
\1 MT below intertext sep=\dimen121
\l MT above shortintertext sep=\dimen122
\l MT below shortintertext sep=\dimen123
) (c:/TeXLive/2018/texmf-dist/tex/latex/bbm-macros/bbm.sty
Package: bbm 1999/03/15 V 1.2 provides fonts for set symbols - TH
LaTeX Font Info:
                  Overwriting math alphabet `\mathbbm' in version
`bold'
                       U/bbm/m/n --> U/bbm/bx/n on input line 33.
(Font)
LaTeX Font Info:
                  Overwriting math alphabet `\mathbbmss' in version
`bold'
                       U/bbmss/m/n --> U/bbmss/bx/n on input line 35.
(Font)
) (c:/TeXLive/2018/texmf-dist/tex/latex/soul/soul.sty
Package: soul 2003/11/17 v2.4 letterspacing/underlining (mf)
SOUL@word=\toks27
\SOUL@lasttoken=\toks28
\SOUL@cmds=\toks29
\SOUL@buffer=\toks30
\SOUL@token=\toks31
\SOUL@spaceskip=\skip57
\SOUL@ttwidth=\dimen124
\SOUL@uldp=\dimen125
\SOUL@ulht=\dimen126
) (c:/TeXLive/2018/texmf-dist/tex/latex/subfigmat/subfigmat.sty
Package: subfigmat 1999/02/27 v1.0 Subfigure Matrix Package
(c:/TeXLive/texmf-local/tex/latex/aries/subfigure.sty
Package: subfigure 2002/03/15 v2.1.5 subfigure package
\subfigtopskip=\skip58
\subfigcapskip=\skip59
\subfigcaptopadj=\dimen127
\subfigbottomskip=\skip60
\subfigcapmargin=\dimen128
\subfiglabelskip=\skip61
\c@subfigure=\count130
\c@lofdepth=\count131
\c@subtable=\count132
\c@lotdepth=\count133
* Local config file subfigure.cfg used *
(c:/TeXLive/texmf-local/tex/latex/aries/subfigure.cfg)
\subfig@top=\skip62
```

```
\subfig@bottom=\skip63
)
\sfm@width=\skip64
\sfmcolsep=\skip65
\c@sfm@count=\count134
) (c:/TeXLive/2018/texmf-dist/tex/latex/listings/listings.sty
\lst@mode=\count135
\lst@gtempboxa=\box33
\lst@token=\toks32
\lst@length=\count136
\lst@currlwidth=\dimen129
\lst@column=\count137
\lst@pos=\count138
\lst@lostspace=\dimen130
\lst@width=\dimen131
\lst@newlines=\count139
\lst@lineno=\count140
\lst@maxwidth=\dimen132
(c:/TeXLive/2018/texmf-dist/tex/latex/listings/lstmisc.sty
File: lstmisc.sty 2015/06/04 1.6 (Carsten Heinz)
\c@lstnumber=\count141
\lst@skipnumbers=\count142
\lst@framebox=\box34
) (c:/TeXLive/2018/texmf-dist/tex/latex/listings/listings.cfg
File: listings.cfg 2015/06/04 1.6 listings configuration
))
Package: listings 2015/06/04 1.6 (Carsten Heinz)
(c:/TeXLive/2018/texmf-dist/tex/latex/graphics/color.sty
Package: color 2016/07/10 v1.1e Standard LaTeX Color (DPC)
(c:/TeXLive/2018/texmf-dist/tex/latex/graphics-cfg/color.cfg
File: color.cfg 2016/01/02 v1.6 sample color configuration
)
Package color Info: Driver file: pdftex.def on input line 147.
) (c:/TeXLive/2018/texmf-dist/tex/latex/tools/enumerate.sty
Package: enumerate 2015/07/23 v3.00 enumerate extensions (DPC)
\@enLab=\toks33
) (c:/TeXLive/2018/texmf-dist/tex/latex/url/url.sty
\Urlmuskip=\muskip11
Package: url 2013/09/16 ver 3.4 Verb mode for urls, etc.
) (c:/TeXLive/2018/texmf-dist/tex/latex/lineno/lineno.sty
Package: lineno 2005/11/02 line numbers on paragraphs v4.41
\linenopenalty=\count143
\output=\toks34
\linenoprevgraf=\count144
\linenumbersep=\dimen133
\linenumberwidth=\dimen134
\c@linenumber=\count145
\c@pagewiselinenumber=\count146
\c@LN@truepage=\count147
\c@internallinenumber=\count148
\c@internallinenumbers=\count149
\quotelinenumbersep=\dimen135
\bframerule=\dimen136
\bframesep=\dimen137
```

```
\bframebox=\box35
LaTeX Info: Redefining \\ on input line 3056.
) (c:/TeXLive/2018/texmf-dist/tex/latex/xcolor/xcolor.sty
Package: xcolor 2016/05/11 v2.12 LaTeX color extensions (UK)
(c:/TeXLive/2018/texmf-dist/tex/latex/graphics-cfg/color.cfg
File: color.cfg 2016/01/02 v1.6 sample color configuration
)
Package xcolor Info: Driver file: pdftex.def on input line 225.
LaTeX Info: Redefining \color on input line 709.
Package xcolor Info: Model `cmy' substituted by `cmy0' on input line
1348.
Package xcolor Info: Model `hsb' substituted by `rgb' on input line 1352.
Package xcolor Info: Model `RGB' extended on input line 1364.
Package xcolor Info: Model `HTML' substituted by `rgb' on input line
1366.
Package xcolor Info: Model `Hsb' substituted by `hsb' on input line 1367.
Package xcolor Info: Model `tHsb' substituted by `hsb' on input line
1368.
Package xcolor Info: Model `HSB' substituted by `hsb' on input line 1369.
Package xcolor Info: Model `Gray' substituted by `gray' on input line
1370.
Package xcolor Info: Model `wave' substituted by `hsb' on input line
1371.
) (c:/TeXLive/2018/texmf-dist/tex/latex/tools/bm.sty
Package: bm 2017/01/16 v1.2c Bold Symbol Support (DPC/FMi)
\symboldoperators=\mathgroup10
\symboldletters=\mathgroup11
\symboldsymbols=\mathgroup12
\symboldlargesymbols=\mathgroup13
                  Redeclaring math alphabet \mathbf on input line 141.
LaTeX Font Info:
LaTeX Info: Redefining \bm on input line 207.
) (./aer-template.aux)
\openout1 = `aer-template.aux'.
LaTeX Font Info:
                  Checking defaults for OML/txmi/m/it on input line
146.
LaTeX Font Info: Try loading font information for OML+txmi on input
line 146
(c:/TeXLive/2018/texmf-dist/tex/latex/txfonts/omltxmi.fd
File: omltxmi.fd 2000/12/15 v3.1
)
LaTeX Font Info:
                   ... okay on input line 146.
                  Checking defaults for T1/cmr/m/n on input line 146.
LaTeX Font Info:
LaTeX Font Info:
                   ... okay on input line 146.
LaTeX Font Info: Checking defaults for OT1/cmr/m/n on input line 146.
LaTeX Font Info: ... okay on input line 146.
LaTeX Font Info: Checking defaults for OMS/txsy/m/n on input line 146.
LaTeX Font Info: Try loading font information for OMS+txsy on input
line 146
(c:/TeXLive/2018/texmf-dist/tex/latex/txfonts/omstxsy.fd
File: omstxsy.fd 2000/12/15 v3.1
)
```

LaTeX Font Info: ... okay on input line 146. LaTeX Font Info: Checking defaults for OMX/txex/m/n on input line 146. LaTeX Font Info: Try loading font information for OMX+txex on input LaTeX Font Info: line 146 (c:/TeXLive/2018/texmf-dist/tex/latex/txfonts/omxtxex.fd File: omxtxex.fd 2000/12/15 v3.1 LaTeX Font Info: ... okay on input line 146. LaTeX Font Info: Checking defaults for U/txexa/m/n on input line 146. LaTeX Font Info: Try loading font information for U+txexa on input line 146. (c:/TeXLive/2018/texmf-dist/tex/latex/txfonts/utxexa.fd File: utxexa.fd 2000/12/15 v3.1 ) LaTeX Font Info: ... okay on input line 146. LaTeX Font Info: Try loading font information for OT1+txr on input line 146. (c:/TeXLive/2018/texmf-dist/tex/latex/txfonts/ot1txr.fd File: ot1txr.fd 2000/12/15 v3.1 ) (c:/TeXLive/2018/texmf-dist/tex/context/base/mkii/supp-pdf.mkii [Loading MPS to PDF converter (version 2006.09.02).] \scratchcounter=\count150 \scratchdimen=\dimen138 \scratchbox=\box36 \nofMPseqments=\count151 \nofMParguments=\count152 \everyMPshowfont=\toks35 \MPscratchCnt=\count153 \MPscratchDim=\dimen139 \MPnumerator=\count154 \makeMPintoPDFobject=\count155 \everyMPtoPDFconversion=\toks36 ) (c:/TeXLive/2018/texmf-dist/tex/latex/oberdiek/epstopdf-base.sty Package: epstopdf-base 2016/05/15 v2.6 Base part for package epstopdf (c:/TeXLive/2018/texmf-dist/tex/generic/oberdiek/infwarerr.sty Package: infwarerr 2016/05/16 v1.4 Providing info/warning/error messages (HO) ) (c:/TeXLive/2018/texmf-dist/tex/latex/oberdiek/grfext.sty Package: grfext 2016/05/16 v1.2 Manage graphics extensions (HO) (c:/TeXLive/2018/texmf-dist/tex/generic/oberdiek/kvdefinekeys.sty Package: kvdefinekeys 2016/05/16 v1.4 Define keys (HO) (c:/TeXLive/2018/texmf-dist/tex/generic/oberdiek/ltxcmds.sty Package: ltxcmds 2016/05/16 v1.23 LaTeX kernel commands for general use (HO) ))) (c:/TeXLive/2018/texmf-dist/tex/latex/oberdiek/kvoptions.sty Package: kvoptions 2016/05/16 v3.12 Key value format for package options (HO) (c:/TeXLive/2018/texmf-dist/tex/generic/oberdiek/kvsetkeys.sty Package: kvsetkeys 2016/05/16 v1.17 Key value parser (HO) (c:/TeXLive/2018/texmf-dist/tex/generic/oberdiek/etexcmds.sty

```
Package: etexcmds 2016/05/16 v1.6 Avoid name clashes with e-TeX commands
(HO)
(c:/TeXLive/2018/texmf-dist/tex/generic/oberdiek/ifluatex.sty
Package: ifluatex 2016/05/16 v1.4 Provides the ifluatex switch (HO)
Package ifluatex Info: LuaTeX not detected.
Package etexcmds Info: Could not find \expanded.
(etexcmds)
                       That can mean that you are not using pdfTeX 1.50
or
(etexcmds)
                       that some package has redefined \expanded.
                       In the latter case, load this package earlier.
(etexcmds)
))) (c:/TeXLive/2018/texmf-dist/tex/generic/oberdiek/pdftexcmds.sty
Package: pdftexcmds 2018/01/30 v0.27 Utility functions of pdfTeX for
LuaTeX (HO
)
(c:/TeXLive/2018/texmf-dist/tex/generic/oberdiek/ifpdf.sty
Package: ifpdf 2017/03/15 v3.2 Provides the ifpdf switch
)
Package pdftexcmds Info: LuaTeX not detected.
Package pdftexcmds Info: \pdf@primitive is available.
Package pdftexcmds Info: \pdf@ifprimitive is available.
Package pdftexcmds Info: \pdfdraftmode found.
)
Package epstopdf-base Info: Redefining graphics rule for `.eps' on input
line 4
38.
Package grfext Info: Graphics extension search list:
(grfext)
[.pdf,.png,.jpg,.mps,.jpeg,.jbig2,.jb2,.PDF,.PNG,.JPG,.JPE
G,.JBIG2,.JB2,.eps]
                     \AppendGraphicsExtensions on input line 456.
(grfext)
(c:/TeXLive/2018/texmf-dist/tex/latex/latexconfig/epstopdf-sys.cfg
File: epstopdf-sys.cfg 2010/07/13 v1.3 Configuration of (r)epstopdf for
TeX Liv
е
))
\c@lstlisting=\count156
LaTeX Font Info: Try loading font information for OT1+txss on input
line 166
(c:/TeXLive/2018/texmf-dist/tex/latex/txfonts/ot1txss.fd
File: ot1txss.fd 2000/12/15 v3.1
)
LaTeX Font Info:
                    Font shape `OT1/txss/m/n' will be
                    scaled to size 9.49997pt on input line 166.
(Font)
LaTeX Font Info: Font shape `OT1/txss/m/n' will be
(Font)
                   scaled to size 22.79993pt on input line 166.
LaTeX Font Info: Font shape `OT1/txss/bx/n' in size <24> not available
                   Font shape `OT1/txss/b/n' tried instead on input line
(Font)
166.
LaTeX Font Info: Font shape `OT1/txss/b/n' will be
                  scaled to size 22.79993pt on input line 166.
(Font)
LaTeX Font Info: Font shape `OT1/txss/m/n' will be
(Font)
                    scaled to size 9.02496pt on input line 166.
```

LaTeX Font Info: Font shape `OT1/txss/bx/n' in size <9.5> not available Font shape `OT1/txss/b/n' tried instead on input line (Font) 166. LaTeX Font Info: Font shape `OT1/txss/b/n' will be scaled to size 9.02496pt on input line 166. (Font) LaTeX Font Info: Font shape `OT1/txss/m/n' will be scaled to size 13.29996pt on input line 168. (Font) LaTeX Font Info: Font shape `OT1/txss/bx/n' in size <14> not available Font shape `OT1/txss/b/n' tried instead on input line (Font) 168. LaTeX Font Info: Font shape `OT1/txss/b/n' will be (Font) scaled to size 13.29996pt on input line 168. LaTeX Font Info: Try loading font information for OMS+txr on input line 180. (c:/TeXLive/2018/texmf-dist/tex/latex/txfonts/omstxr.fd File: omstxr.fd 2000/12/15 v3.1 ) LaTeX Font Info: Font shape `OMS/txr/m/n' in size <7> not available Font shape `OMS/txsy/m/n' tried instead on input line (Font) 180. Overfull \vbox (28.5pt too high) has occurred while \output is active [] Overfull \vbox (5.11874pt too high) has occurred while \output is active [] [1{c:/TeXLive/2018/texmf-var/fonts/map/pdftex/updmap/pdftex.map} 1 LaTeX Font Info: Try loading font information for U+txsya on input line 183. (c:/TeXLive/2018/texmf-dist/tex/latex/txfonts/utxsya.fd File: utxsya.fd 2000/12/15 v3.1 ) LaTeX Font Info: Try loading font information for U+txsyb on input line 183. (c:/TeXLive/2018/texmf-dist/tex/latex/txfonts/utxsyb.fd File: utxsyb.fd 2000/12/15 v3.1 ) LaTeX Font Info: Try loading font information for U+txmia on input line 183. (c:/TeXLive/2018/texmf-dist/tex/latex/txfonts/utxmia.fd File: utxmia.fd 2000/12/15 v3.1 ) LaTeX Font Info: Try loading font information for U+txsyc on input line 183. (c:/TeXLive/2018/texmf-dist/tex/latex/txfonts/utxsyc.fd

File: utxsyc.fd 2000/12/15 v3.1 ) Package natbib Warning: Citation `sutherland head-mounted 1968' on page 2 undef ined on input line 183. Package natbib Warning: Citation `oculus' on page 2 undefined on input line 183 Package natbib Warning: Citation `nokuo2014head' on page 2 undefined on input 1 ine 183. Package natbib Warning: Citation `garcia-hernandez perspectives 2016' on page 2 undefined on input line 183. Package natbib Warning: Citation `constantine2015active' on page 2 undefined on input line 185. Package natbib Warning: Citation `cook2009regression' on page 2 undefined on in put line 185. Package natbib Warning: Citation `seshadri2019supporting' on page 2 undefined o n input line 185. Overfull \vbox (9.5pt too high) has occurred while \output is active [] [2] LaTeX Font Info: Font shape `OT1/txss/m/n' will be scaled to size 10.21246pt on input line 198. (Font) Font shape `OT1/txss/bx/n' in size <10.75> not LaTeX Font Info: available (Font) Font shape `OT1/txss/b/n' tried instead on input line 198. LaTeX Font Info: Font shape `OT1/txss/b/n' will be (Font) scaled to size 10.21246pt on input line 198. Package natbib Warning: Citation `cook2009regression' on page 3 undefined on in put line 199.

Package natbib Warning: Citation `constantine2015active' on page 3 undefined on input line 199. Package natbib Warning: Citation `hokanson2018data' on page 3 undefined on inpu t line 199. Package natbib Warning: Citation `constantine2017near' on page 3 undefined on i nput line 199. Package natbib Warning: Citation `seshadri2018dimension' on page 3 undefined on input line 199. Package natbib Warning: Citation `seshadri2018dimension' on page 3 undefined on input line 204. Package natbib Warning: Citation `absil2009optimization' on page 3 undefined on input line 204. Package natbib Warning: Citation `constantine2017near' on page 3 undefined on i nput line 204. Package natbib Warning: Citation `constantine2015active' on page 3 undefined on input line 206. Overfull \vbox (9.5pt too high) has occurred while \output is active [] [3] Package natbib Warning: Citation `seshadri2018turbomachinery' on page 4 undefin ed on input line 231. Package natbib Warning: Citation `pukelsheim1993optimal' on page 4 undefined on input line 233.

LaTeX Warning: File `pics/hardware.png' not found on input line 251. ! Package pdftex.def Error: File `pics/hardware.png' not found: using draft set ting. See the pdftex.def package documentation for explanation. Type H <return> for immediate help. . . . 1.251 ...hics[width=\textwidth] {pics/hardware.png} Try typing <return> to proceed. If that doesn't work, type X <return> to quit. LaTeX Font Info: Try loading font information for OT1+txtt on input line 251 (c:/TeXLive/2018/texmf-dist/tex/latex/txfonts/ot1txtt.fd File: ot1txtt.fd 2000/12/15 v3.1 ) LaTeX Font Info: Font shape `OT1/txss/m/n' will be (Font) scaled to size 7.59998pt on input line 252. Package natbib Warning: Citation `Thomas:2006:VAA:1110637.1110648' on page 4 un defined on input line 256. Package natbib Warning: Citation `Thomas:2006:VAA:1110637.1110648' on page 4 un defined on input line 256. Package natbib Warning: Citation `Thomas:2006:VAA:1110637.1110648' on page 4 un defined on input line 256. Package natbib Warning: Citation `immersive\_analytics\_2015' on page 4 undefined on input line 256. Package natbib Warning: Citation `Shneiderman:2003:WMI:950627.950723' on page 4 undefined on input line 257. Package natbib Warning: Citation `kennedy sim sickness' on page 4 undefined on input line 257.

Package natbib Warning: Citation `ruddle sim sickness' on page 4 undefined on i nput line 257. Overfull \vbox (9.5pt too high) has occurred while \output is active [] [4] Package natbib Warning: Citation `xbox' on page 5 undefined on input line 259. Package natbib Warning: Citation `oculus' on page 5 undefined on input line 259 LaTeX Font Info: Font shape `OMS/txr/m/n' in size <6> not available Font shape `OMS/txsy/m/n' tried instead on input line (Font) 259. Overfull \vbox (9.5pt too high) has occurred while \output is active [] [5] Package natbib Warning: Citation `hale applied 1994' on page 6 undefined on inp ut line 261. Package natbib Warning: Citation `garcia-hernandez perspectives 2016' on page 6 undefined on input line 261. Package natbib Warning: Citation `mizell virtual 1994' on page 6 undefined on i nput line 261. Package natbib Warning: Citation `stump trade 2004' on page 6 undefined on inpu t line 261. Package natbib Warning: Citation `jeong data nodate' on page 6 undefined on inp ut line 261. Package natbib Warning: Citation `savall description 2002' on page 6 undefined

on input line 261. Package natbib Warning: Citation `sagardia interactive 2013' on page 6 undefine d on input line 261. Package natbib Warning: Citation `roberts collaborative 2015' on page 6 undefin ed on input line 261. Package natbib Warning: Citation `clergeaud 3d 2016' on page 6 undefined on inp ut line 261. Package natbib Warning: Citation `stone evolution 2011' on page 6 undefined on input line 261. Package natbib Warning: Citation `wright immersive 2001' on page 6 undefined on input line 261. Package natbib Warning: Citation `lecakes\_visualization 2009' on page 6 undefin ed on input line 261. Package natbib Warning: Citation `russell acquisition 2009' on page 6 undefined on input line 261. Package natbib Warning: Citation `wright immersive 2001' on page 6 undefined on input line 261. Package natbib Warning: Citation `garcia-hernandez perspectives 2016' on page 6 undefined on input line 261. Package natbib Warning: Citation `garcia-hernandez perspectives 2016' on page 6 undefined on input line 261.

Package natbib Warning: Citation `garcia-hernandez perspectives 2016' on page 6 undefined on input line 261. Package natbib Warning: Citation `tadeja chi 2019' on page 6 undefined on input line 261. Package natbib Warning: Citation `tadeja aiaa 2020' on page 6 undefined on inpu t line 261. Package natbib Warning: Citation `garcia-hernandez perspectives 2016' on page 6 undefined on input line 261. LaTeX Warning: File `pics/H2.eps' not found on input line 267. Package epstopdf Info: Source file: <pics/H2.eps> Output file: <pics/H2-eps-converted-to.pdf> (epstopdf) Command: <repstopdf --outfile=pics/H2-eps-(epstopdf) converted-to.p df pics/H2.eps> \includegraphics on input line 267. (epstopdf) Package epstopdf Info: Output file is already uptodate. ! Package pdftex.def Error: File `pics/H2-eps-converted-to.pdf' not found: usin g draft setting. See the pdftex.def package documentation for explanation. Type H <return> for immediate help. . . . 1.267 ...ubfigure[]{\includegraphics{pics/H2.eps}} Try typing <return> to proceed. If that doesn't work, type X <return> to quit. LaTeX Warning: File `pics/H1.eps' not found on input line 268. Package epstopdf Info: Source file: <pics/H1.eps> (epstopdf) Output file: <pics/H1-eps-converted-to.pdf> Command: <repstopdf --outfile=pics/H1-eps-(epstopdf) converted-to.p df pics/H1.eps> \includegraphics on input line 268. (epstopdf) Package epstopdf Info: Output file is already uptodate.

! Package pdftex.def Error: File `pics/H1-eps-converted-to.pdf' not found: usin g draft setting. See the pdftex.def package documentation for explanation. Type H <return> for immediate help. . . . 1.268 ...ubfigure[]{\includegraphics{pics/H1.eps}} Try typing <return> to proceed. If that doesn't work, type X <return> to quit. LaTeX Font Info: Font shape `OT1/txss/m/n' will be scaled to size 5.69998pt on input line 270. (Font) Package natbib Warning: Citation `seshadri2018turbomachinery' on page 6 undefin ed on input line 270. LaTeX Warning: File `pics/red.png' not found on input line 278. ! Package pdftex.def Error: File `pics/red.png' not found: using draft setting. See the pdftex.def package documentation for explanation. Type H <return> for immediate help. . . . 1.278 ...bfigure[] {\includegraphics{pics/red.png}} Try typing <return> to proceed. If that doesn't work, type X <return> to quit. LaTeX Warning: File `pics/blue.png' not found on input line 279. ! Package pdftex.def Error: File `pics/blue.png' not found: using draft setting See the pdftex.def package documentation for explanation. Type H <return> for immediate help. . . . 1.279 ...figure[]{\includegraphics{pics/blue.png}} Try typing <return> to proceed. If that doesn't work, type X <return> to quit.

Package natbib Warning: Citation `seshadri2018turbomachinery' on page 6 undefin ed on input line 281. LaTeX Warning: File `pics/overview.png' not found on input line 287. ! Package pdftex.def Error: File `pics/overview.png' not found: using draft set ting. See the pdftex.def package documentation for explanation. Type H <return> for immediate help. . . . 1.287 ...hics[width=\textwidth]{pics/overview.png} Try typing <return> to proceed. If that doesn't work, type X <return> to quit. Package natbib Warning: Citation `seshadri2018turbomachinery' on page 6 undefin ed on input line 293. Underfull \vbox (badness 1688) has occurred while \output is active [] Overfull \vbox (9.5pt too high) has occurred while \output is active [] [6] LaTeX Font Info: Font shape `OMS/txr/m/n' in size <10> not available Font shape `OMS/txsy/m/n' tried instead on input line (Font) 300. Overfull \vbox (9.5pt too high) has occurred while \output is active [] [7] Underfull \vbox (badness 10000) has occurred while \output is active [] Overfull \vbox (9.5pt too high) has occurred while \output is active [] [8] LaTeX Warning: File `pics/fast.png' not found on input line 317. ! Package pdftex.def Error: File `pics/fast.png' not found: using draft setting

See the pdftex.def package documentation for explanation. Type H <return> for immediate help. . . . 1.317 ...graphics[width=\textwidth] {pics/fast.png} Try typing <return> to proceed. If that doesn't work, type X <return> to quit. Package natbib Warning: Citation `Shefelbine\_edc' on page 9 undefined on input line 322. Overfull \vbox (9.5pt too high) has occurred while \output is active [] [9] Overfull \vbox (9.5pt too high) has occurred while \output is active [] [10] LaTeX Warning: File `pics/signals.png' not found on input line 339. ! Package pdftex.def Error: File `pics/signals.png' not found: using draft sett ing. See the pdftex.def package documentation for explanation. Type H <return> for immediate help. . . . 1.339 ...hics[width=1\textwidth] {pics/signals.png} Try typing <return> to proceed. If that doesn't work, type X <return> to quit. Package natbib Warning: Citation `unity\_vr\_samples\_pack' on page 11 undefined o n input line 362. Package natbib Warning: Citation `oculus utilities' on page 11 undefined on inp ut line 362. Package natbib Warning: Citation `unity off screen arrows' on page 11 undefined on input line 362.

Package natbib Warning: Citation `wagner native 2016' on page 11 undefined on i nput line 364. Package natbib Warning: Citation `wagner native 2016' on page 11 undefined on i nput line 364. Overfull \vbox (9.5pt too high) has occurred while \output is active [] [11] LaTeX Warning: File `pics/xbox controller.png' not found on input line 369. ! Package pdftex.def Error: File `pics/xbox controller.png' not found: using dr aft setting. See the pdftex.def package documentation for explanation. Type H <return> for immediate help. . . . 1.369 ...=1\columnwidth] {pics/xbox controller.png} Try typing <return> to proceed. If that doesn't work, type X <return> to quit. Underfull \vbox (badness 10000) has occurred while \output is active [] Overfull \vbox (9.5pt too high) has occurred while \output is active [] [12] Package natbib Warning: Citation `xbox' on page 13 undefined on input line 374. Overfull \vbox (9.5pt too high) has occurred while \output is active [] [13] LaTeX Warning: File `pics/overlay.png' not found on input line 388. ! Package pdftex.def Error: File `pics/overlay.png' not found: using draft sett

See the pdftex.def package documentation for explanation. Type H <return> for immediate help. . . . 1.388 ...phics[width=\textwidth]{pics/overlay.png} Try typing <return> to proceed. If that doesn't work, type X <return> to quit. LaTeX Warning: File `pics/full engine A.png' not found on input line 397. ! Package pdftex.def Error: File `pics/full engine A.png' not found: using draf t setting. See the pdftex.def package documentation for explanation. Type H <return> for immediate help. . . . 1.397 ...dth=\columnwidth]{pics/full engine A.png} Try typing <return> to proceed. If that doesn't work, type X <return> to quit. LaTeX Warning: File `pics/full engine B.png' not found on input line 404. ! Package pdftex.def Error: File `pics/full engine B.png' not found: using draf t setting. See the pdftex.def package documentation for explanation. Type H <return> for immediate help. . . . 1.404 ...dth=\columnwidth]{pics/full engine B.png} Try typing <return> to proceed. If that doesn't work, type X <return> to quit. Package natbib Warning: Citation `shakal' on page 14 undefined on input line 40 9. Overfull \vbox (9.5pt too high) has occurred while \output is active []

[14]

ing.

Package natbib Warning: Citation `ribarsky visualization 1994' on page 15 undef ined on input line 414. Package natbib Warning: Citation `ribarsky visualization 1994' on page 15 undef ined on input line 414. Underfull \vbox (badness 3977) has occurred while \output is active [] Overfull \vbox (9.5pt too high) has occurred while \output is active [] [15] LaTeX Font Info: Font shape `OT1/txss/m/n' will be scaled to size 9.73746pt on input line 416. (Font) LaTeX Font Info: Font shape `OT1/txss/bx/n' in size <10.25> not available Font shape `OT1/txss/b/n' tried instead on input line (Font) 416. LaTeX Font Info: Font shape `OT1/txss/b/n' will be (Font) scaled to size 9.73746pt on input line 416. LaTeX Font Info: Font shape `OT1/txss/bx/it' in size <10.25> not available Font shape `OT1/txss/b/sl' tried instead on input (Font) line 416. LaTeX Font Info: Font shape `OT1/txss/b/sl' will be (Font) scaled to size 9.73746pt on input line 416. LaTeX Warning: File `pics/scatterplot.png' not found on input line 418. ! Package pdftex.def Error: File `pics/scatterplot.png' not found: using draft setting. See the pdftex.def package documentation for explanation. Type H <return> for immediate help. . . . 1.418 ...s[width=\textwidth]{pics/scatterplot.png} Try typing <return> to proceed. If that doesn't work, type X <return> to quit. Underfull \vbox (badness 10000) has occurred while \output is active [] Overfull \vbox (9.5pt too high) has occurred while \output is active []

[16] Overfull \vbox (9.5pt too high) has occurred while \output is active [] [17] LaTeX Warning: Text page 18 contains only floats. Overfull \vbox (9.5pt too high) has occurred while \output is active [] [18] Overfull \vbox (9.5pt too high) has occurred while \output is active [] [19] Package natbib Warning: Citation `nielsen usability 1994' on page 20 undefined on input line 447. Package natbib Warning: Citation `nielsen enhancing 1994' on page 20 undefined on input line 447. Package natbib Warning: Citation `green cognitive 1989' on page 20 undefined on input line 447. Package natbib Warning: Citation `green cognitive 1990' on page 20 undefined on input line 447. Overfull \vbox (9.5pt too high) has occurred while \output is active [] [20] Package natbib Warning: Citation `green\_cognitive\_1989' on page 21 undefined on input line 469. Overfull \vbox (9.5pt too high) has occurred while \output is active [] [21] Package natbib Warning: Citation `oculus' on page 22 undefined on input line 50 0.

Package natbib Warning: Citation `leapmotion' on page 22 undefined on input lin e 500. Package natbib Warning: Citation `brodie kbms 1989' on page 22 undefined on inp ut line 500. Package natbib Warning: Citation `nalepa modeling 2018' on page 22 undefined on input line 500. Package natbib Warning: Citation `brodie kbms 1989' on page 22 undefined on inp ut line 500. Package natbib Warning: Citation `brodie kbms 1989' on page 22 undefined on inp ut line 500. Package natbib Warning: Citation `nalepa modeling 2018' on page 22 undefined on input line 500. No file aer-template.bbl. Package natbib Warning: There were undefined citations. Overfull \vbox (9.5pt too high) has occurred while \output is active [] [22] (./aer-template.aux) ) Here is how much of TeX's memory you used: 6912 strings out of 492646 91407 string characters out of 6133325 167773 words of memory out of 5000000 10599 multiletter control sequences out of 15000+600000 70092 words of font info for 149 fonts, out of 8000000 for 9000 1141 hyphenation exceptions out of 8191 41i,15n,35p,2420b,334s stack positions out of 5000i,500n,10000p,200000b,80000s {c:/TeXLive/2018/texmf-dist/fonts/enc/dvips/base/8r. enc}<c:/TeXLive/2018/texmfdist/fonts/type1/public/txfonts/rtxb.pfb><c:/TeXLive /2018/texmfdist/fonts/type1/public/txfonts/rtxbmi.pfb><c:/TeXLive/2018/texmf-d ist/fonts/type1/public/txfonts/rtxi.pfb><c:/TeXLive/2018/texmfdist/fonts/type1

```
/public/txfonts/rtxmi.pfb><c:/TeXLive/2018/texmf-
dist/fonts/type1/public/txfont
s/rtxr.pfb><c:/TeXLive/2018/texmf-
dist/fonts/type1/public/txfonts/rtxsc.pfb><c:
/TeXLive/2018/texmf-
dist/fonts/type1/public/txfonts/txex.pfb><c:/TeXLive/2018/t</pre>
exmf-dist/fonts/type1/public/txfonts/txsy.pfb><c:/TeXLive/2018/texmf-
dist/fonts
/type1/public/txfonts/txsya.pfb><c:/TeXLive/2018/texmf-
dist/fonts/type1/public/
txfonts/txsyb.pfb><c:/TeXLive/2018/texmf-</pre>
dist/fonts/type1/public/txfonts/txtt.p
fb><c:/TeXLive/2018/texmf-
dist/fonts/type1/urw/helvetic/uhvb8a.pfb><c:/TeXLive/
2018/texmf-
dist/fonts/type1/urw/helvetic/uhvb8a.pfb><c:/TeXLive/2018/texmf-dist
/fonts/type1/urw/helvetic/uhvr8a.pfb><c:/TeXLive/2018/texmf-
dist/fonts/type1/ur
w/times/utmb8a.pfb><c:/TeXLive/2018/texmf-</pre>
dist/fonts/type1/urw/times/utmbi8a.pf
b><c:/TeXLive/2018/texmf-
dist/fonts/type1/urw/times/utmr8a.pfb><c:/TeXLive/2018
/texmf-dist/fonts/type1/urw/times/utmri8a.pfb>
Output written on aer-template.pdf (22 pages, 171177 bytes).
PDF statistics:
 149 PDF objects out of 1000 (max. 8388607)
 105 compressed objects within 2 object streams
 0 named destinations out of 1000 (max. 500000)
 1 words of extra memory for PDF output out of 10000 (max. 10000000)
```

#### THE AERONAUTICAL JOURNAL

Page 1 of 21. © Royal Aeronautical Society 2019 doi: 10.1017/aer.2016.1

# AeroVR: An Immersive Visualization System for Aerospace Design and Digital Twinning in Virtual Reality

1

### Sławomir Konrad Tadeja

Department of Engineering University of Cambridge Cambridge, U.K. skt40@eng.cam.ac.uk

### Pranay Seshadri

Department of Engineering University of Cambridge Cambridge, U.K. ps583@cam.ac.uk The Alan Turing Institute London, U.K. pseshadri@turing.ac.uk

#### Per Ola Kristensson

Department of Engineering University of Cambridge Cambridge, U.K. pok21@eng.cam.ac.uk

# ABSTRACT

One of today's most propitious immersive technologies is *virtual reality* (VR). This term is colloquially associated with headsets that transport users to a bespoke, built-for-purpose immersive 3D virtual environment. It has given rise to the field of immersive analytics—a new field of research that aims to use immersive technologies for enhancing and empowering data analytics. However, in developing such a new set of tools, one has to ask whether the move from standard hardware setup to a fully immersive 3D environment is justified—both in terms of efficiency and development costs. To this end, in this paper, we present *AeroVR*—an immersive aerospace design environment with the objective of aiding the component aerodynamic design process by interactively visualizing performance and geometry. We decompose the design of such an environment into function structures, identify the primary and secondary tasks, present an implementation of the system, and verify the interface in terms of usability and expressiveness. We deploy AeroVR on a prototypical design study of a compressor blade for an engine.

Received DD MM YYYY; revised DD MM YYYY; accepted DD MM YYYY.

## NOMENCLATURE

- *AR* Augmented Reality
- HMD Head-Mounted Display
- *IA* Immersive Analytics
- VA Visual Analytics
- VR Virtual Reality

## **1.0 INTRODUCTION**

Virtual reality (VR) is rapidly being hailed as the new paradigm for interactive visualization of data. Its ability to fuse visual, audio, and haptic sensory feedback in a computer-generated simulation environment is deemed to have tremendous potential. While the phrase *virtual reality* has been used for decades, in the context of computer-aided visualization, today it is synonymous with head-mounted displays<sup>(1)</sup> (HMDs) or headsets<sup>(2,3)</sup>. Although still in a nascent stage, HMDs have demonstrated their usefulness in the computer gaming, education, fashion and real-estate industries, with countless more application areas currently being pursued, including information visualization in aerospace<sup>(4)</sup>. One potentially promising application is aerospace design—a complex, multi-disciplinary, multi-objective and multi-dimensional problem—where technologies that offer faster design cycle times, with potentially greater efficiency gains, can be real game-changers. However, as the aerospace community usually works on state-of-the-art computational tools and sophisticated computer-aided design packages, there are tremendous hurdles in getting the community to embrace VR. Furthermore, at this stage, it is not precisely clear what the benefits are in migrating to a VR-based design framework. Thus, what is required by the aerospace design community is an initial sketch of an immersive VR aerospace design environment—the AeroVR, a computer-generated environment that leverages the full visual, audio, and haptic sensory frameworks afforded by VR technology.

The focus in this paper is to explore how aerospace design workflows can benefit from VR. To aid our effort, we will be using ideas from parameter-space dimension reduction<sup>(5,6,7)</sup>. This topic has recently received considerable attention from both the applied mathematics and computational engineering communities, where the aim has been to reduce the cost of expensive computer parameter studies—that is, optimization, uncertainty quantification, and more generally *design of experiments*. In Section 2, we present some of the key theoretical ideas that underpin dimension reduction. This is followed in Section 3 with a presentation of the VR aerospace design environment including its function and system structures, tasks analysis, and interaction features. The next Section 4 describes a verification of the interface with respect to usability and expressiveness. Section 5 summarizes the contributions and outlines future work.

This work represents one of the first forays of virtual reality in aerodynamic design—a field where state-ofthe-art computer aided design (CAD) tools are quite competent. Given the nascent stage of VR technology, the objective of this paper is to gauge its potential and lay down some of the key building blocks for future digital twinning and aerospace design efforts. In the years to come, the AeroVR concept will have to be carefully evaluated and compared with existing CAD tools through, for example, a series of controlled experiments to demonstrate superiority in executing design tasks. This latter task is beyond the scope of an isolated paper and will require years of collaborative research involving industry and academia. Our work here is the first step in that direction.

## 2.0 PARAMETER-SPACE DIMENSION REDUCTION

Consider a function  $f(\mathbf{x})$  where  $f : \mathbb{R}^d \to \mathbb{R}$ . Here f represents our chosen quantity of interest (qoi); the desired output of a computational model. This qoi can be the lift coefficient of a wing or indeed the efficiency of a turbomachinery blade. Let  $\mathbf{x} \in \mathbb{R}^d$  be a vector of design parameters. Now when  $d \leq 2$ , visualizing the design space

TADEJA ET AL.

of f is trivial, one needs to simply run a design of experiment and view the results as a scatter plot. However, when  $d \ge 3$  visualizing the design space becomes difficult. One way forward is to approximate f, with

$$f(\mathbf{x}) \approx g(\boldsymbol{U}^T \mathbf{x}),\tag{1}$$

where  $g : \mathbb{R}^m \to \mathbb{R}$  and  $U \in \mathbb{R}^{d \times m}$ , with  $m \leq d$ . We call the subspace associated with the span of U its *ridge* subspace and  $g(U^T \mathbf{x})$  its *ridge approximation*. Further, we assume that the columns of U are orthonormal, i.e.,  $U^T U = I$ . The above definitions imply that the gradient of f is nearly zero along directions that are orthogonal to the subspace of U. In other words, if we replace  $\mathbf{x}$  with  $\mathbf{x} + \mathbf{h}$  where  $U^T \mathbf{h} = 0$ , then  $f(\mathbf{x} + \mathbf{h}) = g(U^T(\mathbf{x} + \mathbf{h})) = f(\mathbf{x})$ . Visualizing  $f_i$  along the coordinates of  $U^T \mathbf{x}_i$  for all designs i, can provide extremely powerful inference; such scatter plots are called *sufficient summary plots*. To clarify, let  $\mathbf{u}_i = U^T \mathbf{x}_i$  where  $\mathbf{u} \in \mathbb{R}^m$ . Let us assume that m = 1, in which case we can collapse all the  $\mathbf{x}_i$  to  $\mathbf{u}_i$  via U into a 1D scatter plot. Here  $\mathbf{u}_i$  values would lie along the horizontal axis, while  $f_i$  values would be plotted along the vertical axis. Such a sufficient summary plot can be useful for characterizing and understanding the relationship between f and  $\mathbf{x}$ . We offer practical examples of this recipe in the forthcoming section.

#### 2.1 Techniques for dimension reduction

Techniques for estimating U build on ideas from sufficient dimension reduction<sup>(6)</sup> and more recent works such active subspaces<sup>(5)</sup> and polynomial<sup>(8,9)</sup> and Gaussian<sup>(10)</sup> ridge approximations. While our work in this paper is invariant to the specific parameter-space dimension reduction technique utilized, we briefly detail a few ideas within ridge approximation. Our high-level objective is to solve the optimization problem

$$\min_{\boldsymbol{U} \in \mathbb{R}^{d \times m}, \ \boldsymbol{\alpha} \in \mathbb{R}^{p}} \left\| f\left(\mathbf{x}\right) - g_{\boldsymbol{\alpha}} \left(\boldsymbol{U}^{T} \mathbf{x}\right) \right\|_{2}^{2},$$
(2)

over the the space of matrix manifolds U and the coefficients (or hyperparameters)  $\alpha$  associated with the parametric function g. This is a challenging optimization problem and it is not convex. In Seshadri et al.<sup>(10)</sup> the authors assume that g is the posterior mean of a Gaussian process (GP) and iteratively solve for the hyperparameters associated with the GP, whilst optimizing U using a conjugate gradient optimizer on the Stiefel manifold (see Absil et al.<sup>(11)</sup>). In Constantine et al.<sup>(9)</sup> the authors set g to be a polynomial and iteratively solve for its coefficients—using standard least squares regression—whilst optimizing over the Grassman manifold to estimate the subspace U. It should be noted that these techniques are motivated by the need to break the *curse of dimensionality*. In other words, one would like to estimate both g and U for a d dimensional, scalar-valued, function f without requiring a large number of computational simulations.

The dimension reduction strategy we pursue in this paper is based on active subspaces<sup>(5)</sup> computational heuristic tailored for identifying subspaces that can be used for the approximation in (2). Broadly speaking, active subspaces requires the approximation of a covariance matrix  $C \in \mathbb{R}^{d \times d}$ 

$$\boldsymbol{C} = \int_{\mathcal{X}} \nabla_{\boldsymbol{x}} f(\mathbf{x}) \nabla_{\boldsymbol{x}} f(\mathbf{x})^T \boldsymbol{\rho}(\mathbf{x}) d\mathbf{x}, \qquad (3)$$

where  $\nabla f(\mathbf{x})$  represents the gradient of the function f and  $\rho$  is the probability density function that characterizes the input parameter space  $X \in \mathbb{R}^d$ . The matrix C is symmetric positive semi-definite and as a result it admits the eigenvalue decomposition

$$\boldsymbol{C} = \boldsymbol{W}\boldsymbol{\Lambda}\boldsymbol{W}^{T} = \begin{pmatrix} \boldsymbol{W}_{1} & \boldsymbol{W}_{2} \end{pmatrix} \begin{pmatrix} \boldsymbol{\Lambda}_{1} & \\ & \boldsymbol{\Lambda}_{2} \end{pmatrix} \begin{pmatrix} \boldsymbol{W}_{1} & \boldsymbol{W}_{2} \end{pmatrix}^{T},$$
(4)

where the first *m* eigenvectors  $W_1 \in \mathbb{R}^{d \times m}$ , where  $m \ll d$ —selected based on the decay of the eigenvalues  $\Lambda$ —are on average directions along which the function varies more, compared to the directions given by the remaining (d - m) eigenvectors  $W_2$ . Readers will note that the notion of computing eigenvalues and eigenvectors of an assembled covariance matrix is analogous to principal components analysis (PCA). However, in (3) our covariance matrix is based on the average outer product of the gradient, while in PCA it is simply the average outer product of samples, i.e.,  $\mathbf{xx}^T$ . Now, once the subspace  $W_1$  has be identified, one can approximate f via

$$f(\mathbf{x}) = f\left(\mathbf{W}\mathbf{W}^{T}\mathbf{x}\right) = f\left(\mathbf{W}_{1}\mathbf{W}_{1}^{T}\mathbf{x} + \mathbf{W}_{2}\mathbf{W}_{2}^{T}\mathbf{x}\right)$$
$$\approx g\left(\mathbf{W}_{1}^{T}\mathbf{x}\right),$$
(5)

in other words we project individual samples  $\mathbf{x}_i$  onto the subspace  $W_1$ . Moreover, as the function (on average) is relatively flat along directions  $W_2$ , we can approximate f using the directions encoded in  $W_1$ .

But how do we compute (3), as for a given f we may not necessarily have access to its gradients? In<sup>(12)</sup>, the authors construct a global quadratic model to a 3D Reynolds Averaged Navier Stokes (RANS) simulation of a turbomachinery blade and then analytically estimate its gradients. We detail their strategy below as we adopt the same technique for facilitating parameter-space dimension reduction.

Assume we have N input-output pairs  $\{\mathbf{x}_i, f_i\}_{i=1}^N$  obtained by running a suitable design of experiment (see<sup>(13)</sup>) within our parameter space. We assume that the samples  $\mathbf{x}_i \in \mathbb{R}^d$  are independent and identically distributed and that they admit a joint distribution given by  $\rho(\mathbf{x})$ . Here we will assume that  $\rho(\mathbf{x})$  is uniform over the hypercube  $X \in [-1, 1]^d$ . We fit a global quadratic model to the data,

$$f(\mathbf{x}) \approx \frac{1}{2}\mathbf{x}^T \mathbf{A}\mathbf{x} + \mathbf{c}^T \mathbf{x} + d,$$
(6)

using least squares. This yields us values for the coefficients A, c and the constant d. Then, we estimate the covariance matrix in (3) using

$$\hat{C} = \int_{\mathcal{X}} (A\mathbf{x} + \mathbf{c}) (A\mathbf{x} + \mathbf{c})^T \rho(\mathbf{x}) d\mathbf{x}.$$
(7)

Following the computation of the eigenvectors of  $\hat{C}$ , one can then generate sufficient summary plots that are useful for subsequent inference and approximation.

We apply this quadratic recipe and show the sufficient summary plots for a 3D turbomachinery blade in Section 3, both in a standard desktop environment and in virtual reality. This comparison—the central objective of this paper—is motivated by the need to explore the gains VR technologies can afford in aerospace design. That said, prior to delving into our chosen case study, an overview of existing immersive visual technologies and their associated frameworks is in order.

## 3.0 SUPPORTING AEROSPACE DESIGN IN VR

Visual analytics (VA), a phrase first coined by J.J. Thomas et al.<sup>(14)</sup> has two ingredients: 1) an interactive visual interface<sup>(14)</sup>; and 2) analytical reasoning<sup>(14)</sup>. Recent advances and breakthroughs in the development of VR (virtual reality) and AR (augmented reality) have spun off another branch of research known as *Immersive Analytics*<sup>(15)</sup> (IA). IA seeks to understand how the latest wave of immersive technologies can be leveraged to create more compelling, more intuitive and more effective visual analytics frameworks. There are still numerous hurdles to overcome for VR-based data analytics tools to be widespread. Issues associated with any type of a 3D interface, for example, potential occlusion effects<sup>(16)</sup>, high computing power demands and specialized, (often costly) hardware, have to be resolved, or at least minimized. Moreover, interaction techniques have to facilitate a user's understanding

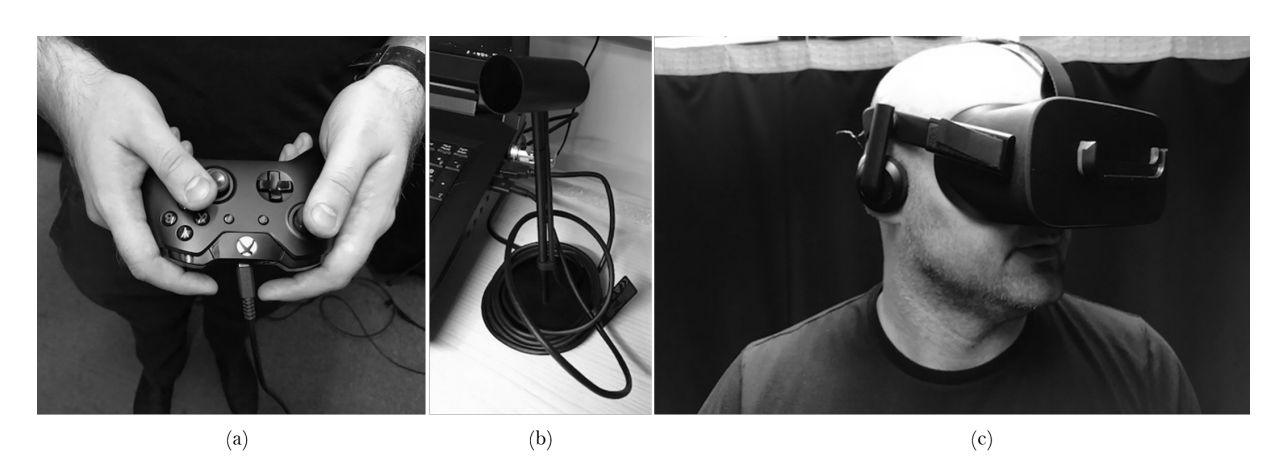

Figure 1. Hardware interfaces in VR: (a) Xbox controller; (b) Oculus Rift's motion sensor; (c) Oculus Rift VR headset.

of the visualization and avoid becoming a distraction. Finally, certain guidelines have to be incorporated to mitigate the risk of the simulation sickness<sup>(17,18)</sup> symptoms that can manifest during or immediately after the use of a VR headset.

Many interaction techniques and devices have been conceived that can be used separately or in combination for interaction and control of a VR environment. In this paper we use the standard off-the-shelf Xbox<sup>(19)</sup> controller shown in Fig. 1(a) that comes prepacked with the Oculus Rift<sup>(2)</sup> bundle (see Fig. 1(b) and Fig. 1(c)). This controller-style has achieved very high adoption in gaming industry; its design is ergonomic and easy to learn. As one example of wider adoption, the US Navy recently adopted the use of a Xbox controller to operate the periscope on nuclear-powered submarine<sup>\*</sup>.

Here, we present a VR aerospace design environment with a focus on dimension reduction. Information on one of the earliest examples of research into using VR for applications in the scope of aerospace design can be found in Hale<sup>(20)</sup>. García-Hernández et al.<sup>(4)</sup> pointed out that the VR technology is starting to gain ground in aerospace design and listed a range of aerospace research topics in which VR already is, or can be, successfully applied. This includes, among others, spacecraft design optimization (e.g. Mizell<sup>(21)</sup> discusses use of VR and AR in aircraft design and manufacturing whereas Stump et al.<sup>(22)</sup> used IA to aid a satellite design process) and aerodynamic design, in which 3D scatter plots are already in-use (see Jeong et al.<sup>(23)</sup>). Other applications include use of the haptic feedback (e.g. Savall et al.<sup>(24)</sup> describes REVIMA system for maintainability simulation and Sagardia et al.<sup>(25)</sup> presents the VR-based system for on-orbit servicing simulation), collaborative environments (e.g. Roberts et al.<sup>(26)</sup> introduces an environment for the Space operation and science whereas Clergeaud et al.<sup>(27)</sup> discusses implementation of the IA tools used in context of the aerospace with Airbus Group), aerospace simulation (e.g. Stone et.al<sup>(28)</sup> discuss the evolution of aerospace simulation that uses immersive technologies), telemetry and sensor data visualization (e.g. see Wright et al.<sup>(29)</sup>, Lecakes et al.<sup>(30)</sup> or Russell et al.<sup>(31)</sup>), or planetary exploration (e.g. see Wright et al.<sup>(29)</sup>). García-Hernández et al.<sup>(4)</sup> suggests that three elements are especially promising for a VR-based approach: 1) integration of multiple 2D graphs for 3D data<sup>(4)</sup>; 2) 3D parallel coordinates<sup>(4)</sup> (see Tadeja et al.<sup>(32,33)</sup>); and 3) visualization of complex graphs<sup>(4)</sup>. In this paper, we loosely follow (1), but with a key difference: we use subspace-based dimension reduction to generate the 3D graphs for high-dimensional data.

<sup>\*</sup> https://www.digitaltrends.com/cool-tech/navy-xbox-controllers-attack-submarines/, Last accessed: August 2019

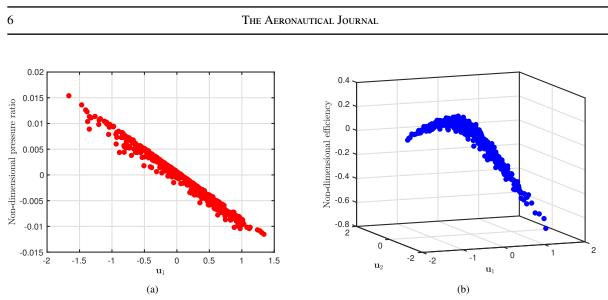

Figure 2. Sufficient summary plots of (a) Pressure ratios; (b) Efficiency, for a range of different computational designs for turbomachinery blade, obtained from a design of experiment study. Based on work in Seshadri et al.<sup>(12)</sup>.

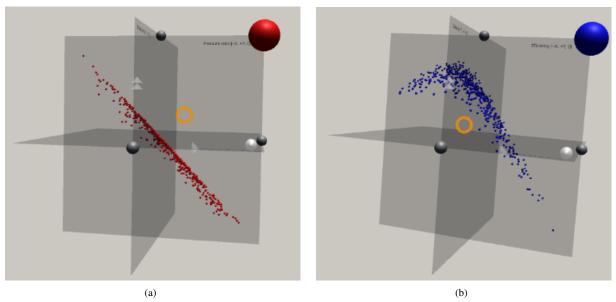

Figure 3. Sufficient summary plots of (a) Pressure ratios; (b) Efficiency presented in Fig. 2 as seen by the user in the AeroVR environment. Based on work in Seshadri et al.<sup>(12)</sup>.

## 3.1 Applications in design

Our dimension reduction results and case study is based on the work undertaken in Seshadri et al.<sup>(12)</sup>. Here the authors study the 25D design space of a fan blade using the quadratic active subspaces recipe detailed in 2. Towards this end, we used the design of an experiment with N = 548 3D RANS computations with different designs; the design space used in this study included five degrees of freedom specified at five spanwise locations. These degrees of freedom comprised of an axial displacement, a tangential displacement, a rotation about the blade's centroidal

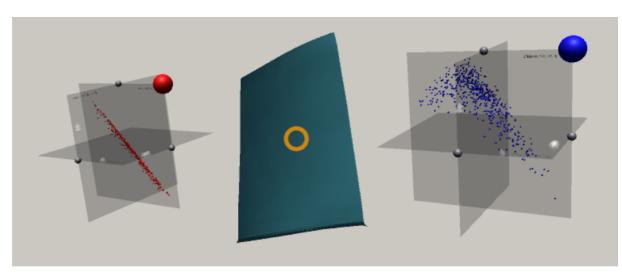

Figure 4. The user's field-of-view: the right-hand plot can, for example, show the lift coefficients whereas the left-hand side plot can contain the drag coefficient values. The nominal blade geometry is visualized in the middle between the two plots. The orange circle is a cross-hair signalizing where user is looking at the moment.

axis, leading edge recambering and trailing edge recambering, specified at 0, 25, 50, 75 and 100% span. Thus, we obtained values of the efficiency and pressure ratio for each design vector  $\mathbf{x}_i$ . These are two important output quantities of interest in the design of a blade. By studying the eigenvalues and eigenvectors of the covariance matrix for these two objectives the authors were able to discover a 1D ridge approximation for the pressure ratio of a fan and a 2D ridge approximation for the efficiency. These sufficient summary plots are shown in Fig. 2. There are a few important remarks to make regarding these plots.

For the pressure ratio sufficient summary plot, shown in Fig. 2(a), the horizontal axis is the first eigenvector of the covariance matrix associated with the pressure ratio,  $\mathbf{u}_1$ . For the efficiency sufficient summary plot, shown in Fig. 2(b), the two horizontal axes are the first two eigenvectors of the covariance matrix associated with the efficiency  $[\mathbf{u}_1, \mathbf{u}_2]$ . It is important to note that the subspaces associated with efficiency and pressure ratio are distinct.

The sufficient summary plots above permit us to identify and visualize low-dimensional structure in the highdimensional data. More specifically, these plots can be used in the design process as they permit engineers to make the following inquiries:

- What linear combination of design variables is the most important for increasing / decreasing the pressure ratio?
- How do we increase the efficiency?
- What are the characteristics of designs that satisfy a certain pressure ratio?
- What are the characteristics of designs that satisfy the same efficiency?

We use these sufficient summary plots in a bespoke VR environment (see Fig. 3). Our high-level objective is to ascertain whether it is possible to leverage tools in VR in conjunction with parameter-space dimension reduction to facilitate better design decision-making and inference. To achieve this goal, we seamlessly integrate the aforementioned sufficient summary plots with the 3D geometric design of the blade, i.e.,

pressure ratio  $\rightleftharpoons$  geometry visualization  $\rightleftharpoons$  efficiency.

In other words, as the user selects a different design—by selecting a suitable level of performance from the sufficient summary plots—they visualize the geometry of the blade that yields that performance. Moreover, they should be able to compare this geometry with that of the nominal design. We clarify and make precise these notions in the forthcoming subsections.

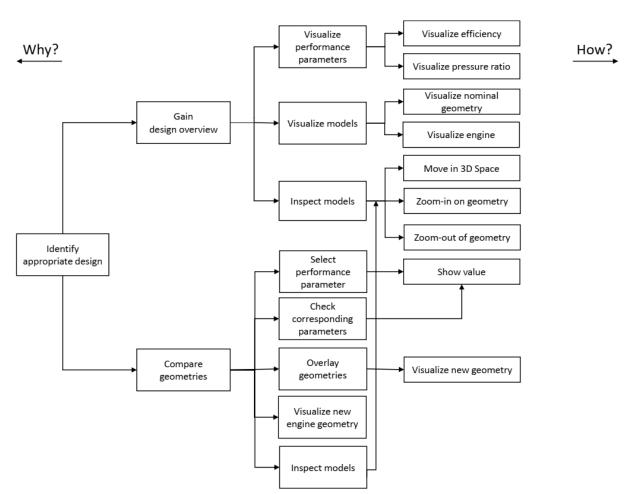

### 3.2 Function structures

Figure 5. A functional model of the interactive system.

We model the function structures of the system using *Function Analysis Systems Technique*<sup>(34)</sup> (FAST). Fig. 5 shows the function structures of the VR visualization environment for an aerospace design workflow with dimension reduction. The FAST-diagram in Fig. 5 models the level of abstraction on the horizontal axis and function sequence on the vertical axis.

8

#### 3.3 System structure

We model the system internal structure by observing the internal flow of signals between the individual system elements. The visualization consists of four distinguishable parts: (A) the user who is responsible for all the actions of the system once the data had been loaded and visualized, (B) efficiency and pressure-ratio 3D scatter plots, (C) blade model, and (D) engine geometry model. The signals are usually bi-directional and can introduce a *chaining effect*. For instance, when user is gazing over an interactive object, which is internally facilitated by the ray-tracing, the object highlights itself, that is, the user receives a return feedback signal in the form of a visual clue. Moreover, selection of a data point on the scatter plot through an implementation of the *linking & brushing* interaction technique, leads to a selection of the mapped data point on the other scatter plot and visualization of a new geometry overlapping with the nominal shape. The signal flow analysis is presented on Fig. 6. The main signal flows are decomposed into:

- (A) The user: The user interacts with the system using a combination of gaze-tracking and ray-tracing. This works as follows. Gaze-tracking is achieved with the help of a cross-hair in the middle of users field of view, placed a certain, fixed distance along the cameras forward direction. Rays extending from the cross-hair are constantly checked for intersection with other interactive objects i.e. data points on the scatter plots. If such an interaction occurs, the object automatically highlights, providing a signal to the user that it can be interacted with. The way in which the user directly receives signals from other parts of the visualization is unidirectional, that is, a user's action results in a visual response. The way the user interacts with other objects is through a combination of gaze-tracking and ray-tracing (i.e., an orange cross-hair, see Fig. 4 and Fig. 8) as well as actions invoked with a tap of a button (see Fig. 1).
- (B) 3D scatter plots: The scatter plots receives signals from the user through a mixture of gaze-tracking and ray-tracing inputs combined with the tap of a button on the controller. This is reflected back to the user by, for example, highlighting scatter plots elements, such as data points or movement selectors, that are being gazed over or changed their color after selection. In turn, this action invokes unidirectional changes in the visualized blade geometry and the turbofan engine.
- (C) Blade geometry model: The blade geometry visualization receives signals from both scatter plots by the user performing a selection of a data point on any of the plots, which automatically visualizes the new blade geometry. Moreover, even though the user cannot directly influence the geometry, by using the movement and maneuvering techniques in the system, the user can inspect the geometry by zooming in on its internal and external surfaces. Hence the relation between the scatter plots and the blade is unidirectional, whereas the relation between the user and the blade model is bidirectional. Furthermore, once the new blade has been visualized, the visualization of the hub with blades in the engine model simultaneously changes as well. This can be thought of as another unidirectional relation as it cannot happen the other way around.
- (D) **Engine geometry model:** Once the new geometry shape is selected by the user, the blade row with the series of blades embedded in the engine model is automatically replaced. This change is immediately visible to the user providing visual feedback.

### 3.4 Task analysis

From the limitations imposed by the current state and understanding of the VR environment and from our own analysis of the system achieved by the FAST analysis (see Fig. 5) we identified two primary, high-level tasks:

**T1—Gaining design overview**: The system should permit the user to easily gain an overview of the entire design space i.e. possible blades geometries together with their associated performance parameters.

**T2—Compare geometries**: The system should permit the user to easily compare the nominal blade geometry with the one associated with a particular set of performance.

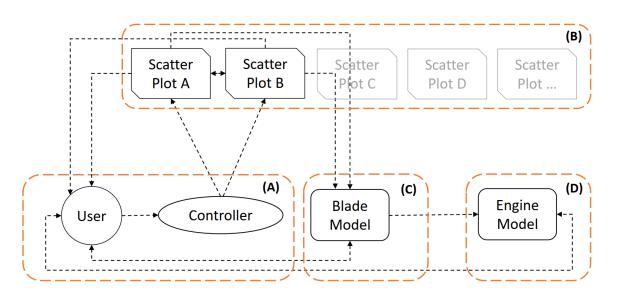

Figure 6. The diagram shows how the signals are flowing within the system between its four main components: (A) the user grouped together with a controller used for user input; (B) a set of performance parameters visualized as the 3D scatter plots, in this case, efficiency and pressure-ratio 3D scatter plots; (C) blade geometry model; and (D) complete engine geometry model.

These two main tasks (i.e. *T1* and *T2*) were supported and augmented by a number of low-level tasks:

**T3—Movement and interaction**: Due to the nature of spatial, 3D immersive workspace provided by the VR environment, this task has a dominant and a supporting role with respect to all the other tasks. Movement, maneuvering and interaction are achieved through the gaze-tracking and with the help of a gamepad controller. All movement facilitated by either the joystick [J] or triggers [T] (see Fig. 7) takes place with respect to the users gaze (see orange cross-hair on Fig. 4). Moreover, the user can interact with an object through gazing over an object and tap of a button (see Fig. 7). Zooming in or out on a part of the visualization is also achievable by the user's movement in the virtual space.

T4—Visualization of performance parameters: The performance parameters, such as efficiency and pressure ratio that were used in our case, are visualized as an interactive 3D scatter plots floating in the 3D space. These can be freely moved, rotated about each of the main axes and implements the *linking* & *brushing* interaction technique i.e. changes in one scatter plot are simultaneously reflected on the other scatter plot and blade and engine visualizations as well. This task mainly supports T1.

T5—Visualization of blades and engine models: The nominal blade geometry and associated engine visualization are immediately visible at the start of the visualization. Once the new geometry is selected, the nominal blade renders semi-transparent and the shape of the new blade is superimposed over it. Moreover, the hub with a row of blades are substituted with the new geometries in the engine model.

**T6—Models inspection**: The inspection of the changes in the engine visualization and the blade geometry itself can be made through the *T3* task.

#### 3.5 Visualization framework

The visualization framework is built using Unity3D—one of the most widely used game engines with built-in VR development support. Both of the two mainstream VR headsets provide supporting packages developed natively for Unity3D, which substantially speeds up the development process. This software is built on top of the *Unity* 

TADEJA ET AL.

*VR Samples pack*<sup>(35)</sup> and uses the *Oculus Utilities for Unity*<sup>(36)</sup> package as well as parts of the Unity asset<sup>(37)</sup>. In addition, we use the asset store available for the Unity3D game engine, which contains many VR-ready tools and supporting packages.

A survey by Wagner et al.<sup>(38)</sup> highlights that game engines "*do not support any data exploration*"<sup>(38)</sup> techniques. In other words, these features have to be designed and implemented from scratch. To allow user interaction with data we use an Xbox Controller connected with the laptop via USB cable (see Fig. 1(a)) in combination with gaze-tracking through a cross-hair which moves with the user's head and is placed straight from the camera (visualized as an orange cross-hair, see Fig. 4, Fig. 8 and Fig. 11).

#### 3.6 Interaction and movement

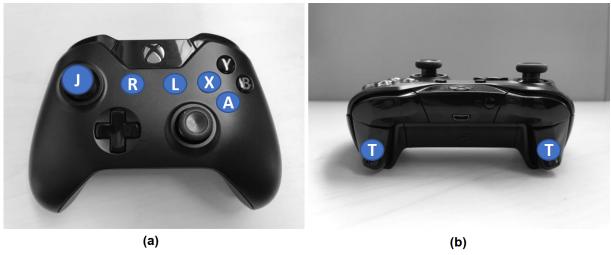

Figure 7. The Xbox controller: (a) shows the top view with the left-hand joystick [J] used to control the 2D movement on the X-Z plane whereas (b) shows the front view with the two triggers [T] responsible for vertical movement along the Y axis. The other action buttons indicated in (a) have the following meanings: [R] for reload of the visualization; [L] for loading next dataset; [A] for selection of an interactive item; and [X] for moving or rotating the scatter plots.

The interaction is designed around gaze-tracking in combination with the standard buttons on the Xbox<sup>(19)</sup> controller (see Fig. 7).

Supported interactions are mapped as follows:

- Left-hand joystick and [*T*] buttons (see Fig. 7): Triggers movement along the *X*-*Z* plane and movement along the vertical axis respectively, right-hand [*T*] is assigned to "up" and left-hand [*T*] is "down". The movement in the *X*-*Z* plane is always with respect to the user's gaze. This manoeuvring combination permits the user to move in any direction and in any position in 3D space. The user moves with constant velocity and with fluid movement to ensure the user is receiving continuous closed-loop visual feedback on their changing position in relation to the surroundings.
- Action button [A]: Selects an interactive element, such as a scatter plot rotation and movement selector, or a data point (see Fig. 11). Objects highlight themselves when the user's gaze, as indicated by a cross-hair, is on them. Double-tapping on the [A] button selects the highlighted object.
- Button [X]: When tapped after the selection of a scatter plot point, it will re-position the point to a certain distance towards the user's present gaze direction. Furthermore, if the rotation selector is active, selecting this

button will initiate the scatter plot's rotation over 90° based on the current direction of the user's gaze.

- Button [*R*]: Resets the visualization and all its associated elements to their original state.
- Button [L]: This button loads the next dataset: a new set of performance parameters and associated blade geometries.

# 

#### 3.7 Blade and engine visualizations

Figure 8. By selecting any data point on any plot, the user can immediately observe the blade's geometry associated with this particular design. Moreover, the user can observe and compare the differences between the nominal and perturbed geometries as the former is kept rendered as a semi-transparent shape overlaying the latter. As users can freely maneuver in 3D space they can visually inspect the entire blade from any direction and zoom in on any of its parts, as shown in (a–f).

As alluded to previously, the central artifact in our VR environment is the geometry of the designs. Our virtual environment contains as many geometries as there are data points, resulting in a total of 548 stereo lithography (STL) files. Hence, whenever a data point is selected on one of the plots, the accompanying shape is instantly visualized. To provide the user with a quick and an effective way of comparing the new perturbed design, the nominal geometry is still kept visible and rendered as a translucent object, as can be seen in Fig. 8. This solution, combined with unlimited movement dexterity, allows the user to visually inspect and observe any differences between the two geometries. Furthermore, by simply changing their position, or by tilting their head (thereby changing the rotational angle), the user can zoom-in and zoom-out on any of the blades parts for a close inspection as presented in Fig. 8(f).

The visualized engine model<sup>(39)</sup> (see Fig. 9) consists of six independent parts including the hub with connected blades. When a new blade geometry is being investigated by the user, the blades visible in the engine are automatically replaced as well. Due to limitations imposed by the used CAD model itself, it was not possible to substitute the blades individually, thus the entire hub with the series of attached blades could be replaced altogether which is signaled to the user by changing color of this entire part (see Fig. 10).

### 3.8 Sufficient summary plots

The key element in the framework is the sufficient summary plots; they are visualized as three fixed-size, axisaligned translucent orthogonal rectangles. The data points are scaled so the values of their respective coordinates are within the range of the translucent surfaces. When any of the spheres denoting a data point is selected, the

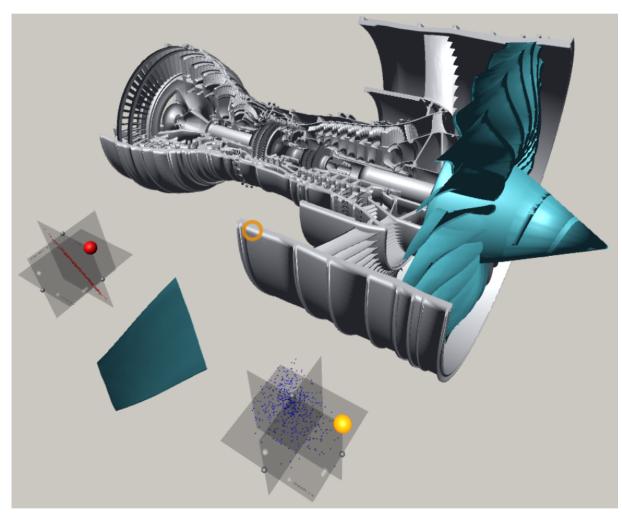

Figure 9. The entire visualization as it is seen by the user with the complete engine model in the back and the two 3D scatter plots and the nominal blade geometry (in blue) in front. The hub with a series of blades is also shown (in blue).

marker lights up and switches to a selection color (light green). Moreover, as we have a 1:1 mapping between the plots, the corresponding design on the other plot is selected. Furthermore, a number of semitransparent cones<sup>†</sup> was embedded into these sufficient summary plots to denote their axes: one for the *X*-axis, two for the *Y*-axis and three for the *Z*-axis. Selection of a shape with its pointing tip has an additional advantage—the orientation informs the user of the positive side of a given axis. Each selection can be reverted by double-tapping the [*A*] button while gazing over it.

The 3D spheres in the plots were used to denote both the data points and various selectors' markers. Using shape perception has a long-standing application history for VR-based visualizations. For instance, Ribarsky et al.<sup>(40)</sup> used simple 3D shapes such as cones, spheres and cuboids in their system. They also highlight that glyphs with their intrinsic characteristics, such as "*position, shape, color, orientation and so forth*"<sup>(40)</sup> are very useful

<sup>†</sup> W. Kresse, used under CC BY-SA 3.0; http://wiki.unity3d.com/

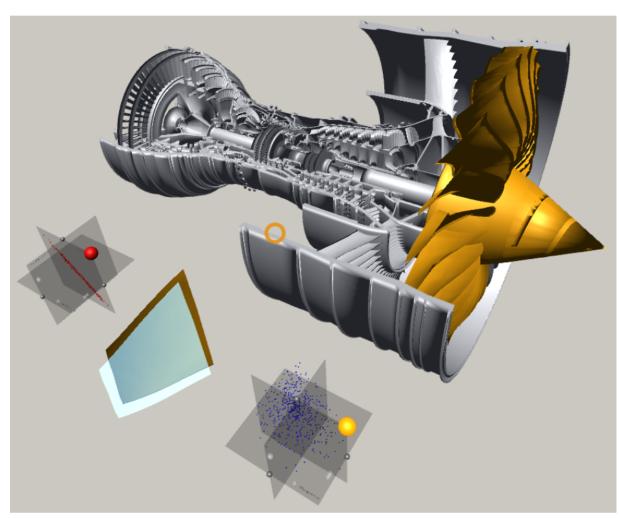

Figure 10. The same view as in Fig. 9 with a single data point selected on one of the scatter plots (the one on the bottom-right). The nominal blade geometry was rendered as semi-transparent shape with a new geometry superimposed on top of it. The engine hub with a new series of blades is also shown (in tan).

when visualizing complex datasets.

#### 3.8.1 Initial placement and re-positioning

The two scatter plots—one for pressure ratio and another for efficiency—are automatically positioned on both sides of the blade, which in turn is positioned in front of the initial user's field of view; see Fig. 4. The plots are placed at the same, pre-configured distance from the user, at a roughly  $45^{\circ}$  angle from the *X*-axis.

To ensure that the user does not feel constrained in a nearby region and to make better use of virtually infinite 3D space provided by the VR-environment, users are provided with the possibility of moving the scatter plots. The interaction occurs via gaze-tracking and the *select & move* metaphor. Every scatter plot has a color-coded interactive sphere, that is, a selector (see Fig. 11(b)), attached to it in the right-hand top corner. When the user's

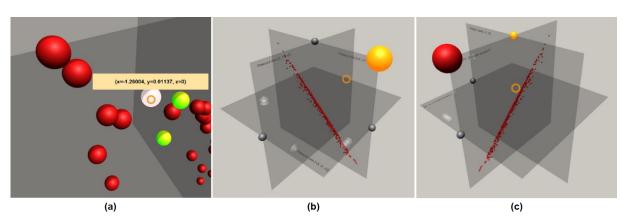

Figure 11. The scatter plot of the Pressure ratios data (see Fig. 2(a) and Fig. 3(a)) as it is seen by the user. Figure (a) shows a user's gaze (orange cross-hair) hovering over a data point which instantly displays the associated values (e.g. its coordinates). Visible, formerly selected points (in green) are reflected on the other scatter plot and the associated geometries are also shown. Figure (b) shows the same plot from a distance. The highlighted spheres (in orange) are the movement selectors: if the user gazes at any point in space and taps the [X] button on the controller the plots will be translated towards that point in space. Figure (c) shows a rotation by 90° towards the user along the *Y*-axis with the axis rotation selector highlighted (in orange). Only a single rotation selector can be active at once across all the scatter plots.

gaze hovers over it, the selector automatically highlights it and, if selected by double-tapping the [B] button, changes its color to orange (see Fig. 11(b)). If the user presses the [X] button while a selection is active, the scatter plot is re-positioned at a certain distance towards the point determined by the user's current gaze. If the button is held the plot will follow the cross-hair's movement.

It is also possible to move both plots at once if more selectors are simultaneously active. In such a scenario, to keep the current relative position of these scatter plots, a barycentre  $B = (x_B, y_B, z_B)$  of all these objects is calculated using the formula:

$$B = \frac{1}{N} (x_B = \sum_{i=0}^{N} x_i, y_B = \sum_{i=0}^{N} y_i, z_B = \sum_{i=0}^{N} z_i).$$
(8)

where  $(x_i, y_i, z_i)$  are coordinates of the plots' individual centres. This point is moved along the forward vector from the camera in the same manner as in the case of a single scatter plot. Selected objects are then grouped together and displaced with respect to the new position of the barycentre whilst simultaneously keeping their internal (current position with respect to the local axes) and external (axis-alignment of surfaces) rotations.

#### 3.8.2 Scatter plot rotation

The scatter plot can be rotated in 90° steps about one of the three main axes. This is achieved by double-tapping the [A] button while gazing over one of the three rotation selectors (see Fig. 11 (b-c)). A further press of the [X] button will result in a rotation of all the plot's components, including data points, rotation and movement selectors and axis cone markers. If users are situated in such a way that their gaze is located exactly in front of the active axis selector, the rotation will occur towards the direction provided by the camera's forward vector. Similar to the movement, the plot's orientation in the global coordinate system will not be affected.

#### 3.8.3 Relationships between the visualization elements

The data points on one of the plots are correlated in a 1:1:1 (one-to-one-to-one) manner onto the other plot and vice-versa. Moreover, each of the data points is mapped onto one-and-only-one unique blade design. Therefore, whenever a marker is selected on one of the plots, the system will automatically highlight the corresponding data point on the other plot and switch the visualized blade onto the new, corresponding shape. Furthermore, the nominal shape will be kept as a translucent point of reference (see Fig. 8) that overlays the new design to show the user how, where, and to what degree, the new shape differs from the nominal one.

#### 3.8.4 Labeling

Both the data points and the axes are automatically labeled. In case of the latter, the strings embedded into the edges of the semitransparent rectangles denoting the axes are read directly from the input text file (see Fig. 11 (a)). The labeling of the data points is only visible once the user is hovering with his or her gaze over the marker (for example, a sphere) and disappears once the user looks at another point, or other parts of the visualization (see Fig. 11 (a)). Furthermore, the small box with the values associated with the point (in this case its coordinates) is always rotated towards the user and follows their gaze. It is rendered on top of any other visualization elements as seen in Fig. 11 (a).

### 4.0 INTERFACE VERIFICATION

The VR aerospace design environment in this paper is still at an early stage and the objective of this paper is not to present a complete solution but to demonstrate potential benefits of VR for aerospace design.

Here, we verify the fundamental usability of the system using two formative evaluation methods. First, we assess the usability of the system using Nielsen's<sup>(41,42)</sup> guidelines. Second, we use the cognitive dimensions of notations framework<sup>(43,44)</sup> to reason about the expressiveness of the system.

#### 4.1 Usability

- *Visibility of system status*: The system provides immediate feedback to users in response to their actions. For instance, whenever a user's gaze hovers over an interactive object (such as, for example, movement and rotation selectors or a data point) it is instantly highlighted. In addition, once an object is selected, the object also changes its color in response. In addition, following the selection of a data point, its corresponding data points on the other plot are also simultaneously selected and the accompanying geometry is loaded automatically. This ensures the user remains synchronized with the system's current state. Finally, whenever the user's gaze is hovering over an object, a gaze-locked text is also displayed to the user, which reveals values associated with this particular data point.
- *Match between the system and the real-world*: First, the system uses the cross-hair concept which is well known in the real-world to focus and help guiding the users' gaze on objects placed directly behind or near it. Moreover, the 3D scatter plots were designed to immediately resemble their two- or three-dimensional desktop-based counterparts. In addition, initially a user observes all the main elements of the visualization in the field-of-view placed at roughly the same height and direction as how they would be perceived in the real-world if they were visualized on standard computer displays.
- User control and freedom: The user can either load the new set of data or reload the entire visualization with a click of a button. No direct "undo" and "redo" actions were directly implemented, however, users can always deselect any object or redo the last executed operation. Moreover, using a combination of the gaze-tracking and controller-based interaction, users can locate themselves at any position in 3D space.

16

TADEJA ET AL.

- *Consistency and standards* and *Flexibility and efficiency of use*: As the VR in its current, almost fully immersive form, is a fairly recent development, the technology itself, not to mention its main applicability areas or interaction design principles, is not yet fully understood. However, the system design is as consistent as possible, for instance, all interactive objects can be (de)selected using exactly the same method.
- *Error prevention*: Measures to prevent the user from errors, such as missing or broken input data (for example, geometries and data points), are directly built into the system. As there is a 1:1:1 mapping between the system elements (data points) on the two plots and the geometries, missing any of the elements would lead to omitting this particular entry from the visualization and detailed information of such event being written into the log file. Hence, the main error-prone conditions are eliminated. In addition, the system incorporates certain constraints, such as a user cannot have more than a single axis-rotation selected at the time—the new selection will automatically deselect any previously activated selector. This prevents an error caused by the system being unable to recognize about which axis the scatter plot should be rotated.
- *Help users recognize, diagnose, and recover from errors*: There are not many errors that user can commit, assuming the dataset is correct. The countermeasures against plotting incomplete data are built-in into the system. However, due to the nature of the visualization, erroneous blade geometries or any anomalies in their shapes will be detected by the user in a close-up inspection possible through the mixture of movement and maneuvering in the 3D space. The same can be said about the 3D scatter plots where user is able to rotate them and see them from every direction and can zoom in and zoom out from any data point using the same techniques.
- *Recognition rather than recall* and *Aesthetic and minimalist design*: The blade's geometry is visualized as a replication of its physical appearance in the real-world. Moreover, both plots use volumetric glyphs to denote the points which reassembles the 2D scatter plots versions (see Fig. 11). Previously selected data points are also highlighted. Furthermore, the system was designed to be minimalistic—only the efficiency and pressure ratio plots together with the geometry visualization are included to avoid overloading the user with information. Hence, for instance, the values of the data points are not initially visible, however, the scatter plots offer a possibility of gaining a high-level understanding of the data at a first glance. More detail of each individual point is available on an on-demand basis when the gaze cursor hovers over a data marker.
- *Help and documentation*: A succinct single page documentation sheet describing the interaction techniques is provided to the users.

### 4.2 Expressiveness

The expressiveness of the system is here analyzed using the cognitive dimensions of notation framework<sup>(43)</sup>. This framework provides a vocabulary for analyzing the possibilities and limitations of an interactive notational system. Below we articulate how the keywords in this vocabulary maps onto the expressiveness of the system.

- *Closeness of mapping*: The visualized geometry is a detail mapping of how would the blade would look like in the real-world.
- *Consistency*: All interactions are consistently designed and all interactive objects have consistent interaction qualities, such selectors.
- *Diffuseness / terseness*: The number of used symbols is minimized by only using sphere-like markers with their characteristics (such as color, size and relative placement) to denote all the interactive elements of the visualization.
- *Error-proneness*: Errors are prevented using prevention mechanisms against error states, such as selection of multiple rotation-selectors.

| THE AERONAUTICAL JOURNAL |
|--------------------------|
|                          |

- *Hard mental operations*: Cognitive load and mental demand is kept to a minimum with straight-forward interaction methods and use of comparative visualizations.
- *Hidden dependencies*: As there is a 1:1:1 mapping between the visualization elements all the interdependencies are easily observed by the user since selection of a data point on one of the plots leads to a simultaneous selection of a corresponding data point on the other plot as well and the visualization of the associated geometry.
- *Juxtaposability* and *Visibility*: All three main parts of the visualization, that is, the efficiency and pressure ratio plots together with the blade's geometry, are initially placed next to each other. Furthermore, the plots can be freely rearranged in the space as a group or individually. Moreover, the selection of any data point in a plot is automatically mapped on to the other plot as well and the corresponding geometry is immediately visible. In addition, selected data points are clearly visible through change in color and luminosity.
- *Premature commitment*: The user's workflow with the system is flexible and a user is free to initially inspect the nominal geometry, any or both plots, or to immediately select a data point.
- *Progressive evaluation*: Since all the user's actions result in immediate visual feedback (closed-loop interaction) the progress of the visual analytics task can be evaluated by the user at any time.
- *Role-expressiveness*: The individual roles of the three components, that is, the efficiency and pressure-ratio plots and the blade's geometry, are clear from the beginning, especially if the system is used by a domain expert.

### 5.0 CONCLUSIONS AND FUTURE WORK

The goal in this paper has been to introduce the *AeroVR* system—a novel VR aerospace design environment with a particular emphasis on dimension reduction. We have identified the main structures of the design environment and implemented a fully working system for commodity VR headsets. We have also verified the interface from two perspectives: usability and expressiveness.

The two main identified tasks were (i) gaining the overview over the design and (ii) comparing the nominal geometry with the one associated with a specific performance parameters. The former was achieved through a mixture or visualization (e.g., blade and engine geometry, and scatter plots) and lower-level tasks (e.g., movement and interaction). The latter was achieved through visualization of the overlaying geometries: semi-transparent nominal blade superimposing over solid shape of a new design.

Moving forward, our goal is to undertake the complete 3D design of a turbomachinery component in VR. In addition to the sufficient summary plots, our goal is to incorporate characteristics of blade performance at multiple operating points and have reduced order models to estimate the performance characteristics of new designs.

In forthcoming years, the cost of the headset, and the required computing resources, will be further minimized with the introduction of next-generation of controllers, wireless headsets (e.g., Oculus Quest<sup>(2)</sup>), and gestures (e.g., Leap Motion<sup>(45)</sup>), or speech-based interfaces. Simultaneously, these rapid advancements in hardware and software open up completely new possibilities in terms of interaction techniques, rapid information analysis and the amount of data that can be processed and visualized at once. The two most promising venues of further development of the *AeroVR* are investigation of which interaction techniques may bring the most benefit to the user and integration of our system with a system operating on knowledge from domain expert, i.e. a *knowledge-based system*<sup>(46,47)</sup>. The former would include adding either controller-based laser-pointing or hand-tracking capabilities or a combination of thereof depending of the particular user's needs. The latter would require to develop and integrate a *knowledge-dase*<sup>(46,47)</sup>.

18

### ACKNOWLEDGEMENTS

This work was supported by studentships from the Engineering and Physical Sciences Research Council (EPSRC-1788814), and the Cambridge European & Trinity Hall Scholarship. The second author acknowledges the support of the United Kingdom Research and Innovation (UKRI) Strategic Priorities Fund, managed by the Engineering and Physical Sciences Research Council (EPSRC); grant number EP/T001569/1. The authors are grateful for all the generous support. The authors would also like to thank Timoleon Kipouros for his valuable suggestions.

### REFERENCES

- 1. Ivan E. Sutherland. A Head-mounted Three Dimensional Display. *AFIPS* '68 (Fall, part I) Proceedings of the December 9-11, 1968, fall joint computer conference, part I, pages 757–764, DOI:10.1145/1476589.1476686, 1968.
- 2. Oculus VR. Oculus Rift, Oculus Quest, Oculus Go. https://www.oculus.com, Last accessed: Nov 2018.
- 3. Taichi Nokuo and Tetsu Sumii. Head mounted display, December 23 2014. US Patent App. 29/502,182.
- R. J. García-Hernández, C. Anthes, M. Wiedemann, and D. Kranzlmüller. Perspectives for using virtual reality to extend visual data mining in information visualization. In 2016 IEEE Aerospace Conference, pages 1–11, March 2016.
- 5. Paul G Constantine. Active subspaces: Emerging ideas for dimension reduction in parameter studies, volume 2. SIAM, 2015.
- 6. R Dennis Cook. *Regression graphics: Ideas for studying regressions through graphics*, volume 482. John Wiley & Sons, 2009.
- 7. Pranay Seshadri, Shaowu Yuchi, Geoffrey Parks, and Shahrokh Shahpar. Supporting multi-point fan design with dimension reduction. *under review, AIAA Journal of Propulsion and Power*, 2019.
- 8. Jeffrey M Hokanson and Paul G Constantine. Data-driven polynomial ridge approximation using variable projection. *SIAM Journal on Scientific Computing*, 40(3):A1566–A1589, 2018.
- 9. Paul G Constantine, Armin Eftekhari, Jeffrey Hokanson, and Rachel A Ward. A near-stationary subspace for ridge approximation. *Computer Methods in Applied Mechanics and Engineering*, 326:402–421, 2017.
- 10. Pranay Seshadri, Shaowu Yuchi, and Geoffrey T Parks. Dimension reduction via gaussian ridge functions. *SIAM/ASA J. of Uncertainty Quantification (accepted)*, 2018.
- 11. P-A Absil, Robert Mahony, and Rodolphe Sepulchre. *Optimization algorithms on matrix manifolds*. Princeton University Press, 2009.
- 12. Pranay Seshadri, Shahrokh Shahpar, Paul Constantine, Geoffrey Parks, and Mike Adams. Turbomachinery active subspace performance maps. *Journal of Turbomachinery*, 140(4):DOI: 10.1115/GT2017–64528, 2018.
- 13. Friedrich Pukelsheim. Optimal design of experiments, volume 50. siam, 1993.
- 14. James J. Thomas and Kristin A. Cook. A visual analytics agenda. *IEEE Comput. Graph. Appl.*, 26(1):10–13, January 2006.
- 15. Tom Chandler, Maxime Cordeil, Tobias Czauderna, Tim Dwyer, Jaroslaw Glowacki, Cagatay Goncu, Matthias Klapperstueck, Karsten Klein, Kim Marriott, Falk Schreiber, and Elliott Wilson. Immersive analytics. In Ulrich Engelke, Julian Heinrich, Tomasz Bednarz, Karsten Klein, and Quang Vinh Nguyen, editors, 2015 Big Data Visual Analytics (BDVA), United States, 2015. IEEE, Institute of Electrical and Electronics Engineers.
- 16. Ben Shneiderman. Why not make interfaces better than 3D reality? IEEE Comput. Graph. Appl., 23(6):12-

15, DOI:10.1109/MCG.2003.1242376, November 2003.

- 17. Robert S. Kennedy, Norman E. Lane, Kevin S. Berbaum, and Michael G.Lilienthal. Simulator sickness questionnaire: An enhanced method for quantifying simulator sickness. *The International Journal of Aviation Psychology*, 3(3):203–220, DOI:10.1207/s15327108ijap0303\_3, 1993.
- R. A. Ruddle. The effect of environment characteristics and user interaction on levels of virtual environment sickness. *IEEE Virtual Reality 2004*, pages 141–285, DOI:10.1109/VR.2004.1310067, 2004.
- 19. Microsoft. Xbox gaming platform. https://www.microsoft.com, Last accessed: Nov 2018.
- 20. J. P. Hale. Applied virtual reality in aerospace design. In *Proceedings of WESCON '94*, pages 378–383, September 1994.
- D. W. Mizell. Virtual reality and augmented reality in aircraft design and manufacturing. In *Proceedings of WESCON '94*, pages 91–, September 1994.
- 22. G. M. Stump, M. Yukish, T. W. Simpson, and J. J. O'Hara. Trade space exploration of satellite datasets using a design by shopping paradigm. In 2004 IEEE Aerospace Conference Proceedings (IEEE Cat. No.04TH8720), volume 6, pages 3885–3895 Vol.6, March 2004.
- 23. Shinkyu Jeong, Kazuhisa Chiba, and Shigeru Obayashi. Data Mining for Aerodynamic Design Space. In 23rd AIAA Applied Aerodynamics Conference. American Institute of Aeronautics and Astronautics, 2005.
- 24. J. Savall, D. Borro, J. J. Gil, and L. Matey. Description of a haptic system for virtual maintainability in aeronautics. In *IEEE/RSJ International Conference on Intelligent Robots and Systems*, volume 3, pages 2887–2892 vol.3, September 2002.
- 25. M. Sagardia, K. Hertkorn, T. Hulin, R. Wolff, J. Hummell, J. Dodiya, and A. Gerndt. An interactive virtual reality system for on-orbit servicing. In *2013 IEEE Virtual Reality (VR)*, pages 1–1, March 2013.
- 26. D. J. Roberts, A. S. Garcia, J. Dodiya, R. Wolff, A. J. Fairchild, and T. Fernando. Collaborative telepresence workspaces for space operation and science. In 2015 IEEE Virtual Reality (VR), pages 275–276, March 2015.
- 27. D. Clergeaud, F. Guillaume, and P. Guitton. 3D collaborative interaction for aerospace industry. In 2016 IEEE 3rd VR International Workshop on Collaborative Virtual Environments (3DCVE), pages 13–15, 2016.
- R. J. Stone, P. B. Panfilov, and V. E. Shukshunov. Evolution of aerospace simulation: From immersive Virtual Reality to serious games. In *Proceedings of 5th International Conference on Recent Advances in Space Technologies - RAST2011*, pages 655–662, June 2011.
- 29. J. Wright, F. Hartman, and B. Cooper. Immersive environment technologies for planetary exploration. In *Proceedings IEEE Virtual Reality 2001*, pages 183–190, March 2001.
- G. D. Lecakes, M. Russell, S. Mandayam, J. A. Morris, and J. L. Schmalzel. Visualization of multiple sensor measurements in a VR environment for integrated systems health management in rocket engine tests. In 2009 IEEE Sensors Applications Symposium, pages 132–136, February 2009.
- M. Russell, G. D. Lecakes, S. Mandayam, J. A. Morris, M. Turowski, and J. L. Schmalzel. Acquisition, interfacing and analysis of sensor measurements in a VR environment for integrated systems health management in rocket engine tests. In 2009 IEEE Sensors Applications Symposium, pages 128–131, February 2009.
- 32. Slawomir K. Tadeja, Timoleon Kipouros, and Per Ola Kristensson. Exploring Parallel Coordinates in Virtual Reality. In *Extended Abstracts of the 2019 CHI Conference on Human Factors in Computing Systems* (*CHI'19*), Glasgow, Scotland UK, May 2019.
- 33. Slawomir K. Tadeja, Timoleon Kipouros, and Per Ola Kristensson. IPCP: Immersive Parallel Coordinates Plots for Engineering Design Processes. In *Proceedings of AIAA SciTech Forum and Exposition*, Orlando, Florida, January 2020, *forthcoming*.

TADEJA ET AL.

- 34. Sandra Shefelbine, John Clarkson, Roy Farmer, and Stephen Eason. *Good Design Practice for Medical Devices and Equipment Requirements Capture*. University of Cambridge Engineering Design Centre and University of Cambridge Institute for Manufacturing, 2002.
- 35. Unity3D Game Engine. Unity VR Samples pack. https://assetstore.unity.com/packages/ essentials/tutorial-projects/vr-samples-51519, Last accessed: Nov 2018.
- 36. Oculus VR. Oculus Utilities for Unity 5. https://developer.oculus.com, Last accessed: Nov 2018.
- Greyman studios S.L. Off Screen Indicator. https://assetstore.unity.com/packages/tools/gui/ off-screen-indicator-57062, Last accessed: July 2017.
- M. Wagner, K. Blumenstein, A. Rind, M. Seidl, G. Schmiedl, T. Lammarsch, and W. Aigner. Native Cross-Platform Visualization: A Proof of Concept Based on the Unity3d Game Engine. 20th International Conference Information Visualisation., pages 39–44, DOI:10.1109/IV.2016.35, 2016.
- Shakal, C., https://grabcad.com/chris.shakal. Trent 900 turbofan model, https://grabcad.com/ library/trent-900-turbofan-1. GrabCAD https://grabcad.com, Last accessed: September 2019.
- 40. William Ribarsky, Jay Bolter, Augusto Op Den Bosch, and Ron Van Teylingen. Visualization and Analysis Using Virtual Reality. *Computer Graphics and Applications, IEEE*, 14:10–12, February 1994.
- 41. Jakob Nielsen. Usability Inspection Methods. In *Conference Companion on Human Factors in Computing Systems*, CHI '94, pages 413–414, New York, NY, USA, 1994. ACM.
- 42. Jakob Nielsen. Enhancing the Explanatory Power of Usability Heuristics. In *Proceedings of the SIGCHI Conference on Human Factors in Computing Systems*, CHI '94, pages 152–158, New York, NY, USA, 1994. ACM.
- 43. T. R. G. Green. Cognitive dimensions of notations. In *People and Computers V*, pages 443–460. University Press, 1989.
- 44. Thomas R. G. Green. The Cognitive Dimension of Viscosity: A Sticky Problem for HCI. In *Proceedings* of the IFIP TC13 Third Interational Conference on Human-Computer Interaction, INTERACT '90, pages 79–86, Amsterdam, The Netherlands, The Netherlands, 1990. North-Holland Publishing Co.
- 45. Leap Motion. Leap motion. https://www.leapmotion.com/, Last accessed: Nov 2018.
- 46. Matthias Jarke, Bernd Neumann, Yannis Vassiliou, and Wolfgang Wahlster. KBMS Requirements of Knowledge-Based Systems. In Michael L. Brodie, John Mylopoulos, Joachim W. Schmidt, Joachim W. Schmidt, and Constantino Thanos, editors, *Foundations of Knowledge Base Management*, pages 381–394. Springer Berlin Heidelberg, Berlin, Heidelberg, 1989.
- 47. Grzegorz J. Nalepa. *Modeling with Rules Using Semantic Knowledge Engineering*. Intelligent Systems Reference Library. Springer International Publishing, 2018.

# AeroVR: An Immersive Visualization System for Aerospace Design and Digital Twinning in Virtual Reality

Sławomir Konrad Tadeja, Pranay Seshadri, Per Ola Kristensson

Sławomir Konrad Tadeja Department of Engineering University of Cambridge Cambridge, U.K. <u>skt40@eng.cam.ac.uk</u>

Pranay Seshadri Department of Engineering University of Cambridge Cambridge, U.K. ps583@cam.ac.uk The Alan Turing Institute London, U.K. pseshadri@turing.ac.uk

Per Ola Kristensson Department of Engineering University of Cambridge Cambridge, U.K. <u>pok21@eng.cam.ac.uk</u>

One of today's most propitious immersive technologies is *virtual reality* (VR). This term is colloquially associated with headsets that transport users to a bespoke, built-for-purpose immersive 3D virtual environment. It has given rise to the field of immersive analytics—a new field of research that aims to use immersive technologies for enhancing and empowering data analytics. However, in developing such a new set of tools, one has to ask whether the move from standard hardware setup to a fully immersive 3D environment is justified—both in terms of efficiency and development costs. To this end, in this paper, we present *AeroVR*—an immersive aerospace design environment with the objective of aiding the component aerodynamic design process by interactively visualizing performance and geometry. We decompose the design of such an environment into function structures, identify the primary and secondary tasks, present an implementation of the system, and verify the interface in terms of usability and expressiveness. We deploy AeroVR on a prototypical design study of a compressor blade for an engine.

# NOMENCLATURE

AR Augmented Reality HMD Head-Mounted Display IA Immersive Analytics VA Visual Analytics VR Virtual Reality

# **1 INTRODUCTION**

Virtual reality (VR) is rapidly being hailed as the new paradigm for interactive visualization of data. Its ability to fuse visual, audio, and haptic sensory feedback in a computer-generated simulation environment is deemed to have tremendous potential. While the phrase virtual reality has been used for decades, in the context of computer-aided visualization, today it is synonymous with head-mounted displays [1] (HMDs) or headsets [2, 3]. Although still in a nascent stage, HMDs have demonstrated their usefulness in the computer gaming, education, fashion and real-estate industries, with countless more application areas currently being pursued, including information visualization in aerospace [4]. One potentially promising application is aerospace design-a complex, multi-disciplinary, multi-objective and multi-dimensional problem-where technologies that offer faster design cycle times, with potentially greater efficiency gains, can be real game-changers. However, as the aerospace community usually works on state-of-the-art computational tools and sophisticated computer-aided design packages, there are tremendous hurdles in getting the community to embrace VR. Furthermore, at this stage, it is not precisely clear what the benefits are in migrating to a VR-based design framework. Thus, what is required by the aerospace design community is an initial sketch of an immersive VR aerospace design environment—the AeroVR, a computer-generated environment that leverages the full visual, audio, and haptic sensory frameworks afforded by VR technology.

The focus in this paper is to explore how aerospace design workflows can benefit from VR. To aid our effort, we will be using ideas from parameter-space dimension reduction [5, 6, 7]. This topic has recently received considerable attention from both the applied mathematics and computational engineering communities, where the aim has been to reduce the cost of expensive computer parameter studies—that is, optimization, uncertainty quantification, and more generally *design of experiments*. In Section 2, we present some of the key theoretical ideas that underpin dimension reduction. This is followed in Section 3 with a presentation of the VR aerospace design environment including its function and system structures, tasks analysis, and interaction features. The next Section 4 describes a verification of the interface with respect to usability and expressiveness. Section 5 summarizes the contributions and outlines future work.

This work represents one of the first forays of virtual reality in aerodynamic design—a field where state-of-the-art computer aided design (CAD) tools are quite competent. Given the nascent stage of VR technology, the objective of this paper is to gauge its potential and lay down some of the key building blocks for future digital twinning and aerospace design efforts. In the years to come, the AeroVR concept will have to be carefully evaluated and compared with existing CAD tools through, for example, a series of controlled experiments to demonstrate

superiority in executing design tasks. This latter task is beyond the scope of an isolated paper and will require years of collaborative research involving industry and academia. Our work here is the first step in that direction.

# **2 PARAMETER-SPACE DIMENSION REDUCTION**

Consider a function  $f(\mathbf{x})$  where  $f: \mathbb{R}^d \to \mathbb{R}$ . Here f represents our chosen quantity of interest (qoi); the desired output of a computational model. This qoi can be the lift coefficient of a wing or indeed the efficiency of a turbomachinery blade. Let  $\mathbf{x} \in \mathbb{R}^d$  be a vector of design parameters. Now when  $d \leq 2$ , visualizing the design space of f is trivial, one needs to simply run a design of experiment and view the results as a scatter plot. However, when  $d \geq 3$  visualizing the design space becomes difficult. One way forward is to approximate f, with

$$f(\mathbf{x}) \approx g(\mathbf{U}^T \mathbf{x}), (1)$$

where  $g: \mathbb{R}^m \to \mathbb{R}$  and  $\mathbf{U} \in \mathbb{R}^{d \times m}$ , with  $m \leq d$ . We call the subspace associated with the span of  $\mathbf{U}$  its *ridge subspace* and  $g(\mathbf{U}^T\mathbf{x})$  its *ridge approximation*. Further, we assume that the columns of  $\mathbf{U}$  are orthonormal, i.e.,  $\mathbf{U}^T\mathbf{U} = \mathbf{I}$ . The above definitions imply that the gradient of f is nearly zero along directions that are orthogonal to the subspace of  $\mathbf{U}$ . In other words, if we replace  $\mathbf{x}$  with  $\mathbf{x} + \mathbf{h}$  where  $\mathbf{U}^T\mathbf{h} = 0$ , then  $f(\mathbf{x} + \mathbf{h}) = g(\mathbf{U}^T(\mathbf{x} + \mathbf{h})) = f(\mathbf{x})$ . Visualizing  $f_i$  along the coordinates of  $\mathbf{U}^T\mathbf{x}_i$  for all designs i, can provide extremely powerful inference; such scatter plots are called *sufficient summary plots*. To clarify, let  $\mathbf{u}_i = \mathbf{U}^T\mathbf{x}_i$  where  $\mathbf{u} \in \mathbb{R}^m$ . Let us assume that m = 1, in which case we can collapse all the  $\mathbf{x}_i$  to  $\mathbf{u}_i$  via  $\mathbf{U}$  into a 1D scatter plot. Here  $\mathbf{u}_i$  values would lie along the horizontal axis, while  $f_i$  values would be plotted along the vertical axis. Such a sufficient summary plot can be useful for characterizing and understanding the relationship between f and  $\mathbf{x}$ . We offer practical examples of this recipe in the forthcoming section.

### 2.1 Techniques for dimension reduction

Techniques for estimating **U** build on ideas from sufficient dimension reduction [6] and more recent works such active subspaces [5] and polynomial [8, 9] and Gaussian [10] ridge approximations. While our work in this paper is invariant to the specific parameter-space dimension reduction technique utilized, we briefly detail a few ideas within ridge approximation. Our high-level objective is to solve the optimization problem

$$\underset{\mathbf{U}\in\mathbb{R}^{d\times m},\boldsymbol{\alpha}\in\mathbb{R}^{p}}{\min\|f(\mathbf{x})-g_{\boldsymbol{\alpha}}(\mathbf{U}^{T}\mathbf{x})\|_{2}^{2}}, (2)$$

over the the space of matrix manifolds **U** and the coefficients (or hyperparameters)  $\alpha$  associated with the parametric function g. This is a challenging optimization problem and it is not convex. In Seshadri et al. [10] the authors assume that g is the posterior mean of a Gaussian process (GP) and iteratively solve for the hyperparameters associated with the GP, whilst optimizing **U** using a conjugate gradient optimizer on the Stiefel manifold (see Absil et al. [11]). In Constantine et al. [9] the authors set g to be a polynomial and iteratively solve for its coefficients—using standard least squares regression—whilst optimizing over the Grassman

manifold to estimate the subspace **U**. It should be noted that these techniques are motivated by the need to break the *curse of dimensionality*. In other words, one would like to estimate both g and **U** for a d dimensional, scalar-valued, function f without requiring a large number of computational simulations.

The dimension reduction strategy we pursue in this paper is based on active subspaces [5] computational heuristic tailored for identifying subspaces that can be used for the approximation in (2). Broadly speaking, active subspaces requires the approximation of a covariance matrix  $\mathbf{C} \in \mathbb{R}^{d \times d}$ 

$$\mathbf{C} = \int_{\mathcal{X}} \nabla_{\mathbf{x}} f(\mathbf{x}) \nabla_{\mathbf{x}} f(\mathbf{x})^T \boldsymbol{\rho}(\mathbf{x}) d\mathbf{x},$$
(3)

where  $\nabla f(\mathbf{x})$  represents the gradient of the function f and  $\boldsymbol{\rho}$  is the probability density function that characterizes the input parameter space  $\mathcal{X} \in \mathbb{R}^d$ . The matrix **C** is symmetric positive semi-definite and as a result it admits the eigenvalue decomposition

$$\mathbf{C} = \mathbf{W} \boldsymbol{\Lambda} \mathbf{W}^{T} = (\mathbf{W}_{1} \quad \mathbf{W}_{2}) \begin{pmatrix} \boldsymbol{\Lambda}_{1} \\ & \boldsymbol{\Lambda}_{2} \end{pmatrix} (\mathbf{W}_{1} \quad \mathbf{W}_{2})^{T}, \quad (4)$$

where the first m eigenvectors  $\mathbf{W}_1 \in \mathbb{R}^{d \times m}$ , where  $m \ll d$ —selected based on the decay of the eigenvalues  $\Lambda$ —are on average directions along which the function varies more, compared to the directions given by the remaining (d - m) eigenvectors  $\mathbf{W}_2$ . Readers will note that the notion of computing eigenvalues and eigenvectors of an assembled covariance matrix is analogous to principal components analysis (PCA). However, in (3) our covariance matrix is based on the average outer product of the gradient, while in PCA it is simply the average outer product of samples, i.e.,  $\mathbf{x}\mathbf{x}^T$ . Now, once the subspace  $\mathbf{W}_1$  has be identified, one can approximate f via

$$f(\mathbf{x}) = f(\mathbf{W}\mathbf{W}^T\mathbf{x}) = f(\mathbf{W}_1\mathbf{W}_1^T\mathbf{x} + \mathbf{W}_2\mathbf{W}_2^T\mathbf{x})$$
  
$$\approx g(\mathbf{W}_1^T\mathbf{x}),$$
(5)

in other words we project individual samples  $\mathbf{x}_i$  onto the subspace  $\mathbf{W}_1$ . Moreover, as the function (on average) is relatively flat along directions  $\mathbf{W}_2$ , we can approximate f using the directions encoded in  $\mathbf{W}_1$ .

But how do we compute (3), as for a given f we may not necessarily have access to its gradients? In [12], the authors construct a global quadratic model to a 3D Reynolds Averaged Navier Stokes (RANS) simulation of a turbomachinery blade and then analytically estimate its gradients. We detail their strategy below as we adopt the same technique for facilitating parameter-space dimension reduction.

Assume we have N input-output pairs  $\{\mathbf{x}_i, f_i\}_{i=1}^N$  obtained by running a suitable design of experiment (see [13]) within our parameter space. We assume that the samples  $\mathbf{x}_i \in \mathbb{R}^d$  are independent and identically distributed and that they admit a joint distribution given by  $\rho(\mathbf{x})$ . Here we will assume that  $\rho(\mathbf{x})$  is uniform over the hypercube  $\mathcal{X} \in [-1,1]^d$ . We fit a global quadratic model to the data,

$$f(\mathbf{x}) \approx \frac{1}{2}\mathbf{x}^T \mathbf{A}\mathbf{x} + c^T \mathbf{x} + d$$
, (6)

using least squares. This yields us values for the coefficients A, c and the constant d. Then, we estimate the covariance matrix in (3) using

$$\mathbf{C} = \int_{\gamma} (\mathbf{A}\mathbf{x} + \mathbf{c}) (\mathbf{A}\mathbf{x} + \mathbf{c})^T \boldsymbol{\rho}(\mathbf{x}) d\mathbf{x}.$$
 (7)

Following the computation of the eigenvectors of C, one can then generate sufficient summary plots that are useful for subsequent inference and approximation.

We apply this quadratic recipe and show the sufficient summary plots for a 3D turbomachinery blade in Section 3, both in a standard desktop environment and in virtual reality. This comparison—the central objective of this paper—is motivated by the need to explore the gains VR technologies can afford in aerospace design. That said, prior to delving into our chosen case study, an overview of existing immersive visual technologies and their associated frameworks is in order.

# **3 SUPPORTING AEROSPACE DESIGN IN VR**

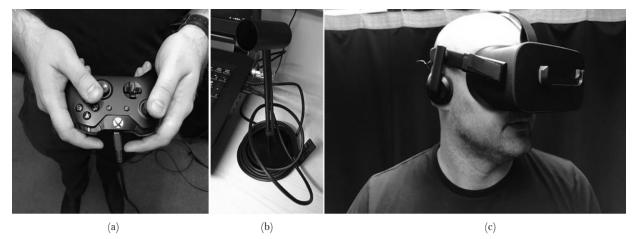

Figure 1: Hardware interfaces in VR: (a) Xbox controller; (b) Oculus Rift's motion sensor; (c) Oculus Rift VR headset.

Visual analytics (VA), a phrase first coined by J.J. Thomas et al. [14] has two ingredients: 1) an interactive visual interface [14]; and 2) analytical reasoning [14]. Recent advances and breakthroughs in the development of VR (virtual reality) and AR (augmented reality) have spun off another branch of research known as *Immersive Analytics* [15] (IA). IA seeks to understand how the latest wave of immersive technologies can be leveraged to create more compelling, more intuitive and more effective visual analytics frameworks. There are still numerous hurdles to overcome for VR-based data analytics tools to be widespread. Issues associated with any type of a 3D interface, for example, potential occlusion effects [16], high computing power demands and specialized, (often costly) hardware, have to be resolved, or at least minimized. Moreover, interaction techniques have to facilitate a user's understanding of the visualization and avoid becoming a distraction. Finally, certain guidelines have to be incorporated to mitigate the risk of the simulation sickness [17, 18] symptoms that can manifest during or immediately after the use of a VR headset.

Many interaction techniques and devices have been conceived that can be used separately or in combination for interaction and control of a VR environment. In this paper we use the standard off-the-shelf Xbox [19] controller shown in Fig. 1(a) that comes prepacked with the Oculus Rift[2] bundle (see Fig. 1(b) and Fig. 1(c)). This controller-style has achieved very high adoption in gaming industry; its design is ergonomic and easy to learn. As one example of wider adoption, the US Navy recently adopted the use of a Xbox controller to operate the periscope on nuclear-powered submarine<sup>1</sup>.

Here, we present a VR aerospace design environment with a focus on dimension reduction. Information on one of the earliest examples of research into using VR for applications in the scope of aerospace design can be found in Hale [20]. García-Hernández et al. [4] pointed out that the VR technology is starting to gain ground in aerospace design and listed a range of aerospace research topics in which VR already is, or can be, successfully applied. This includes, among others, spacecraft design optimization (e.g. Mizell [21] discusses use of VR and AR in aircraft design and manufacturing whereas Stump et al. [22] used IA to aid a satellite design process) and *aerodynamic design*, in which 3D scatter plots are already in-use (see Jeong et al. [23]). Other applications include use of the haptic feedback (e.g. Savall et al. [24] describes REVIMA system for maintainability simulation and Sagardia et al.[25] presents the VR-based system for on-orbit servicing simulation), collaborative environments (e.g. Roberts et al. [26] introduces an environment for the Space operation and science whereas Clergeaud et al. [27] discusses implementation of the IA tools used in context of the aerospace with Airbus Group), aerospace simulation (e.g. Stone et.al [28] discuss the evolution of aerospace simulation that uses immersive technologies), telemetry and sensor data visualization (e.g. see Wright et al. [29], Lecakes et al. [30] or Russell et al. [31]), or planetary exploration (e.g. see Wright et al. [29]). García-Hernández et al. [4] suggests that three elements are especially promising for a VR-based approach: 1) integration of multiple 2D graphs for 3D data [4]; 2) 3D parallel coordinates [4] (see Tadeja et al. [32, 33]); and 3) visualization of complex graphs [4]. In this paper, we loosely follow (1), but with a key difference: we use subspace-based dimension reduction to generate the 3D graphs for high-dimensional data.

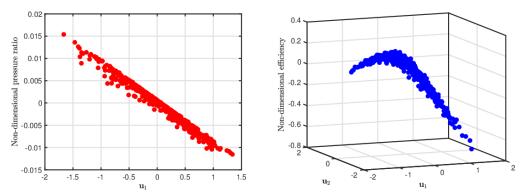

Figure 2: Sufficient summary plots of (a) Pressure ratios; (b) Efficiency, for a range of different

<sup>&</sup>lt;sup>1</sup> https://www.digitaltrends.com/cool-tech/navy-xbox-controllers-attack-submarines/, Last accessed: August 2019

computational designs for turbomachinery blade, obtained from a design of experiment study. Based on work in Seshadri et al. [12].

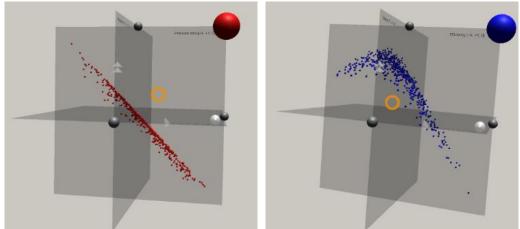

Figure 3: Sufficient summary plots of (a) Pressure ratios; (b) Efficiency presented in Fig. 2 as seen by the user in the AeroVR environment. Based on work in Seshadri et al. [12].

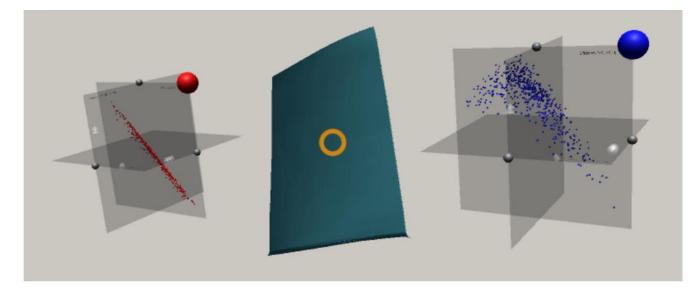

Figure 4: The user's field-of-view: the right-hand plot can, for example, show the lift coefficients whereas the left-hand side plot can contain the drag coefficient values. The nominal blade geometry is visualized in the middle between the two plots. The orange circle is a cross-hair signalizing where user is looking at the moment.

# 3.1 Applications in design

Our dimension reduction results and case study is based on the work undertaken in Seshadri et al. [12]. Here the authors study the 25D design space of a fan blade using the quadratic active subspaces recipe detailed in 2. Towards this end, we used the design of an experiment with N = 548 3D RANS computations with different designs; the design space used in this study included five degrees of freedom specified at five spanwise locations. These degrees of freedom comprised of an axial displacement, a tangential displacement, a rotation

about the blade's centroidal axis, leading edge recambering and trailing edge recambering, specified at 0,25,50,75 and 100% span. Thus, we obtained values of the efficiency and pressure ratio for each design vector  $\mathbf{x}_i$ . These are two important output quantities of interest in the design of a blade. By studying the eigenvalues and eigenvectors of the covariance matrix for these two objectives the authors were able to discover a 1D ridge approximation for the pressure ratio of a fan and a 2D ridge approximation for the efficiency. These sufficient summary plots are shown in Fig. 2. There are a few important remarks to make regarding these plots.

For the pressure ratio sufficient summary plot, shown in Fig. 2(a), the horizontal axis is the first eigenvector of the covariance matrix associated with the pressure ratio,  $\mathbf{u}_1$ . For the efficiency sufficient summary plot, shown in Fig. 2(b), the two horizontal axes are the first two eigenvectors of the covariance matrix associated with the efficiency  $[\mathbf{u}_1, \mathbf{u}_2]$ . It is important to note that the subspaces associated with efficiency and pressure ratio are distinct.

The sufficient summary plots above permit us to identify and visualize low-dimensional structure in the high-dimensional data. More specifically, these plots can be used in the design process as they permit engineers to make the following inquiries:

• What linear combination of design variables is the most important for increasing decreasing the pressure ratio?

- How do we increase the efficiency?
- What are the characteristics of designs that satisfy a certain pressure ratio?
- What are the characteristics of designs that satisfy the same efficiency?

We use these sufficient summary plots in a bespoke VR environment (see Fig. 3). Our high-level objective is to ascertain whether it is possible to leverage tools in VR in conjunction with parameter-space dimension reduction to facilitate better design decision-making and inference. To achieve this goal, we seamlessly integrate the aforementioned sufficient summary plots with the 3D geometric design of the blade, i.e.,

pressureratio  $\rightleftharpoons$  geometryvisualization  $\rightleftharpoons$  efficiency.

In other words, as the user selects a different design—by selecting a suitable level of performance from the sufficient summary plots—they visualize the geometry of the blade that yields that performance. Moreover, they should be able to compare this geometry with that of the nominal design. We clarify and make precise these notions in the forthcoming subsections.

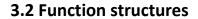

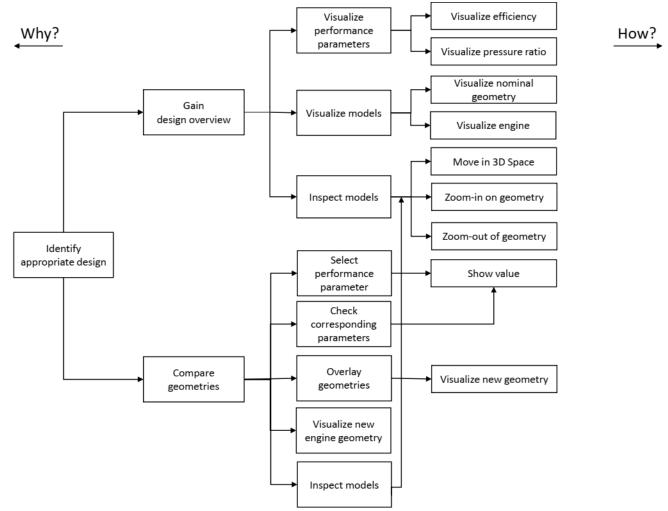

Figure 5: A functional model of the interactive system.

We model the function structures of the system using *Function Analysis Systems Technique* [34] (FAST). Fig. 5 shows the function structures of the VR visualization environment for an aerospace design workflow with dimension reduction. The FAST-diagram in Fig. 5 models the level of abstraction on the horizontal axis and function sequence on the vertical axis.

# 3.3 System structure

We model the system internal structure by observing the internal flow of signals between the individual system elements. The visualization consists of four distinguishable parts: (A) the user who is responsible for all the actions of the system once the data had been loaded and visualized, (B) efficiency and pressure-ratio 3D scatter plots, (C) blade model, and (D) engine geometry model. The signals are usually bi-directional and can introduce a *chaining effect*. For instance, when user is gazing over an interactive object, which is internally facilitated by the ray-tracing, the object highlights itself, that is, the user receives a return feedback signal in the form of a visual clue. Moreover, selection of a data point on the scatter plot through an

implementation of the *linking & brushing* interaction technique, leads to a selection of the mapped data point on the other scatter plot and visualization of a new geometry overlapping with the nominal shape. The signal flow analysis is presented on Fig. 6. The main signal flows are decomposed into:

1. **The user:** The user interacts with the system using a combination of gaze-tracking and ray-tracing. This works as follows. Gaze-tracking is achieved with the help of a cross-hair in the middle of user's field of view, placed a certain, fixed distance along the camera's forward direction. Rays extending from the cross-hair are constantly checked for intersection with other interactive objects i.e. data points on the scatter plots. If such an interaction occurs, the object automatically highlights, providing a signal to the user that it can be interacted with. The way in which the user directly receives signals from other parts of the visualization is unidirectional, that is, a user's action results in a visual response. The way the user interacts with other objects is through a combination of gaze-tracking and ray-tracing (i.e., an orange cross-hair, see Fig. 4 and Fig. 8) as well as actions invoked with a tap of a button (see Fig. 1).

2. **3D scatter plots:** The scatter plots receives signals from the user through a mixture of gaze-tracking and ray-tracing inputs combined with the tap of a button on the controller. This is reflected back to the user by, for example, highlighting scatter plots elements, such as data points or movement selectors, that are being gazed over or changed their color after selection. In turn, this action invokes unidirectional changes in the visualized blade geometry and the turbofan engine.

3. **Blade geometry model:** The blade geometry visualization receives signals from both scatter plots by the user performing a selection of a data point on any of the plots, which automatically visualizes the new blade geometry. Moreover, even though the user cannot directly influence the geometry, by using the movement and maneuvering techniques in the system, the user can inspect the geometry by zooming in on its internal and external surfaces. Hence the relation between the scatter plots and the blade is unidirectional, whereas the relation between the user and the blade model is bidirectional. Furthermore, once the new blade has been visualized, the visualization of the hub with blades in the engine model simultaneously changes as well. This can be thought of as another unidirectional relation as it cannot happen the other way around.

4. **Engine geometry model:** Once the new geometry shape is selected by the user, the blade row with the series of blades embedded in the engine model is automatically replaced. This change is immediately visible to the user providing visual feedback.

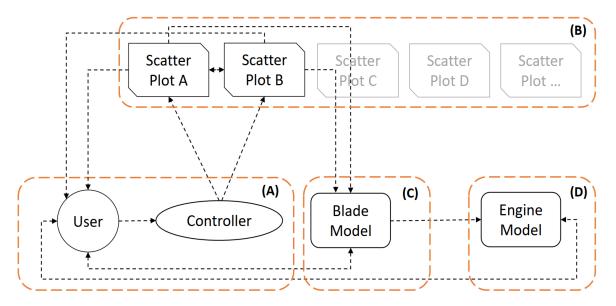

Figure 6: The diagram shows how the signals are flowing within the system between its four main components: (A) the user grouped together with a controller used for user input; (B) a set

of performance parameters visualized as the 3D scatter plots, in this case, efficiency and pressure-ratio 3D scatter plots; (C) blade geometry model; and (D) complete engine geometry model.

### 3.4 Task analysis

From the limitations imposed by the current state and understanding of the VR environment and from our own analysis of the system achieved by the FAST analysis (see Fig. 5) we identified two primary, high-level tasks:

**T1—Gaining design overview**: The system should permit the user to easily gain an overview of the entire design space i.e. possible blades geometries together with their associated performance parameters.

**T2—Compare geometries**: The system should permit the user to easily compare the nominal blade geometry with the one associated with a particular set of performance.

These two main tasks (i.e. *T1* and *T2*) were supported and augmented by a number of low-level tasks:

**T3**—**Movement and interaction**: Due to the nature of spatial, 3D immersive workspace provided by the VR environment, this task has a dominant and a supporting role with respect to all the other tasks. Movement, maneuvering and interaction are achieved through the gaze-tracking and with the help of a gamepad controller. All movement facilitated by either the joystick [*J*] or triggers [*T*] (see Fig. 7) takes place with respect to the users gaze (see orange cross-hair on Fig. 4). Moreover, the user can interact with an object through gazing over an object and tap of a button (see Fig. 7). Zooming in or out on a part of the visualization is also achievable by the user's movement in the virtual space.

**T4—Visualization of performance parameters**: The performance parameters, such as efficiency and pressure ratio that were used in our case, are visualized as an interactive 3D scatter plots floating in the 3D space. These can be freely moved, rotated about each of the main axes and implements the *linking & brushing* interaction technique i.e. changes in one

scatter plot are simultaneously reflected on the other scatter plot and blade and engine visualizations as well. This task mainly supports *T*1.

T5—Visualization of blades and engine models: The nominal blade geometry and associated engine visualization are immediately visible at the start of the visualization. Once the new geometry is selected, the nominal blade renders semi-transparent and the shape of the new blade is superimposed over it. Moreover, the hub with a row of blades are substituted with the new geometries in the engine model.

**T6—Models inspection**: The inspection of the changes in the engine visualization and the blade geometry itself can be made through the *T3* task.

# **3.5 Visualization framework**

The visualization framework is built using Unity3D—one of the most widely used game engines with built-in VR development support. Both of the two mainstream VR headsets provide supporting packages developed natively for Unity3D, which substantially speeds up the development process. This software is built on top of the *Unity VR Samples pack*[35] and uses the *Oculus Utilities for Unity*[36] package as well as parts of the Unity asset[37]. In addition, we use the asset store available for the Unity3D game engine, which contains many VR-ready tools and supporting packages.

A survey by Wagner et al. [38] highlights that game engines "do not support any data exploration" [38] techniques. In other words, these features have to be designed and implemented from scratch. To allow user interaction with data we use an Xbox Controller connected with the laptop via USB cable (see Fig. 1(a)) in combination with gaze-tracking through a cross-hair which moves with the user's head and is placed straight from the camera (visualized as an orange cross-hair, see Fig. 4, Fig. 8 and Fig. 11).

# 3.6 Interaction and movement

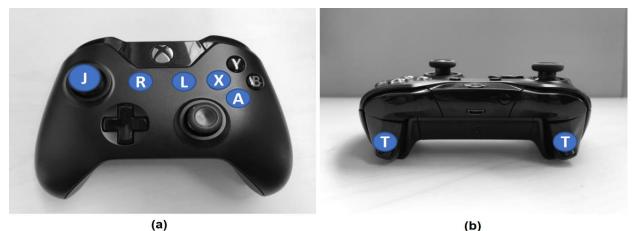

Figure 7: The Xbox controller: (a) shows the top view with the left-hand joystick [J] used to control the 2D movement on the X-Z plane whereas (b) shows the front view with the two triggers [T] responsible for vertical movement along the Y axis. The other action buttons indicated in (a) have the following meanings: [R] for reload of the visualization; [L] for loading next dataset; [A] for selection of an interactive item; and [X] for moving or rotating

### the scatter plots.

The interaction is designed around gaze-tracking in combination with the standard buttons on the Xbox[19] controller (see Fig. 7).

Supported interactions are mapped as follows:

• Left-hand joystick and [T] buttons (see Fig. 7): Triggers movement along the X-Z plane and movement along the vertical axis respectively, right-hand [T] is assigned to "up" and left-hand [T] is "down". The movement in the X-Z plane is always with respect to the user's gaze. This manoeuvring combination permits the user to move in any direction and in any position in 3D space. The user moves with constant velocity and with fluid movement to ensure the user is receiving continuous closed-loop visual feedback on their changing position in relation to the surroundings.

• Action button [A]: Selects an interactive element, such as a scatter plot rotation and movement selector, or a data point (see Fig. 11). Objects highlight themselves when the user's gaze, as indicated by a cross-hair, is on them. Double-tapping on the [A] button selects the highlighted object.

• Button [X]: When tapped after the selection of a scatter plot point, it will re-position the point to a certain distance towards the user's present gaze direction. Furthermore, if the rotation selector is active, selecting this button will initiate the scatter plot's rotation over 90° based on the current direction of the user's gaze.

• Button [R]: Resets the visualization and all its associated elements to their original state.

• Button [L]: This button loads the next dataset: a new set of performance parameters and associated blade geometries.

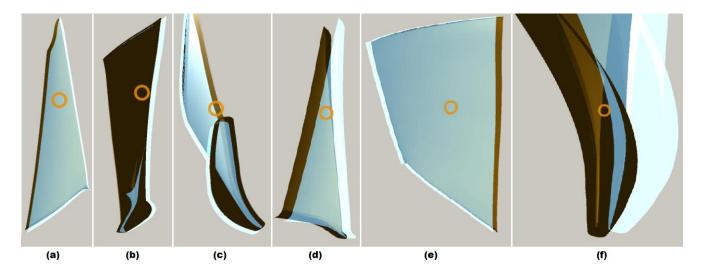

# 3.7 Blade and engine visualizations

Figure 8: By selecting any data point on any plot, the user can immediately observe the blade's geometry associated with this particular design. Moreover, the user can observe and compare the differences between the nominal and perturbed geometries as the former is kept rendered

as a semi-transparent shape overlaying the latter. As users can freely maneuver in 3D space they can visually inspect the entire blade from any direction and zoom in on any of its parts, as shown in (a–f).

As alluded to previously, the central artifact in our VR environment is the geometry of the designs. Our virtual environment contains as many geometries as there are data points, resulting in a total of 548 stereo lithography (STL) files. Hence, whenever a data point is selected on one of the plots, the accompanying shape is instantly visualized. To provide the user with a quick and an effective way of comparing the new perturbed design, the nominal geometry is still kept visible and rendered as a translucent object, as can be seen in Fig. 8. This solution, combined with unlimited movement dexterity, allows the user to visually inspect and observe any differences between the two geometries. Furthermore, by simply changing their position, or by tilting their head (thereby changing the rotational angle), the user can zoom-in and zoom-out on any of the blades parts for a close inspection as presented in Fig. 8(f).

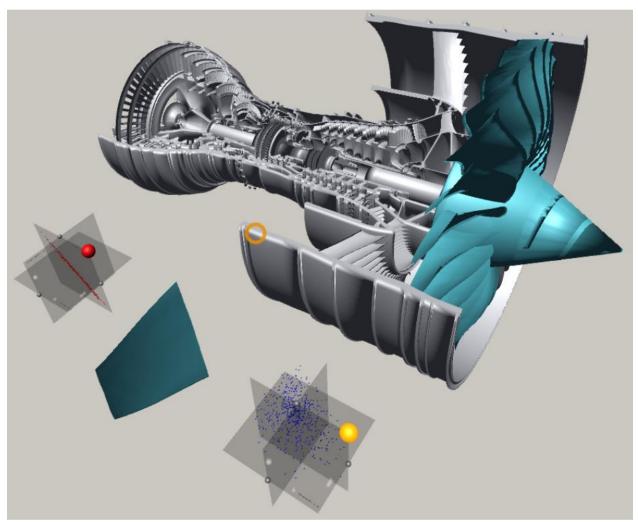

Figure 9: The entire visualization as it is seen by the user with the complete engine model in the back and the two 3D scatter plots and the nominal blade geometry (in blue) in front. The hub with a series of blades is also shown (in blue).

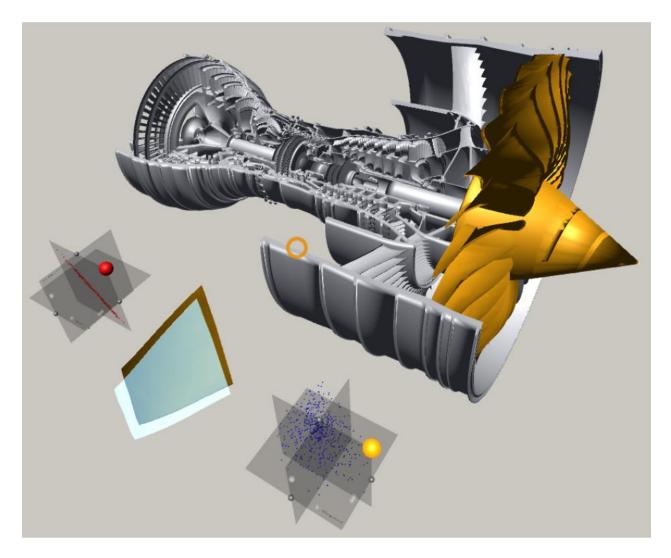

Figure 10: The same view as in Fig. 9 with a single data point selected on one of the scatter plots (the one on the bottom-right). The nominal blade geometry was rendered as semi-transparent shape with a new geometry superimposed on top of it. The engine hub with a new series of blades is also shown (in tan).

The visualized engine model [39] (see Fig. 9) consists of six independent parts including the hub with connected blades. When a new blade geometry is being investigated by the user, the blades visible in the engine are automatically replaced as well. Due to limitations imposed by the used CAD model itself, it was not possible to substitute the blades individually, thus the entire hub with the series of attached blades could be replaced altogether which is signaled to the user by changing color of this entire part (see Fig. 10).

# 3.8 Sufficient summary plots

The key element in the framework is the sufficient summary plots; they are visualized as three fixed-size, axis-aligned translucent orthogonal rectangles. The data points are scaled so

the values of their respective coordinates are within the range of the translucent surfaces. When any of the spheres denoting a data point is selected, the marker lights up and switches to a selection color (light green). Moreover, as we have a 1:1 mapping between the plots, the corresponding design on the other plot is selected. Furthermore, a number of semitransparent cones<sup>2</sup> was embedded into these sufficient summary plots to denote their axes: one for the *X*-axis, two for the *Y*-axis and three for the *Z*-axis. Selection of a shape with its pointing tip has an additional advantage—the orientation informs the user of the positive side of a given axis. Each selection can be reverted by double-tapping the [A] button while gazing over it.

The 3D spheres in the plots were used to denote both the data points and various selectors' markers. Using shape perception has a long-standing application history for VR-based visualizations. For instance, Ribarsky et al. [40] used simple 3D shapes such as cones, spheres and cuboids in their system. They also highlight that glyphs with their intrinsic characteristics, such as *"position, shape, color, orientation and so forth"* [40] are very useful when visualizing complex datasets.

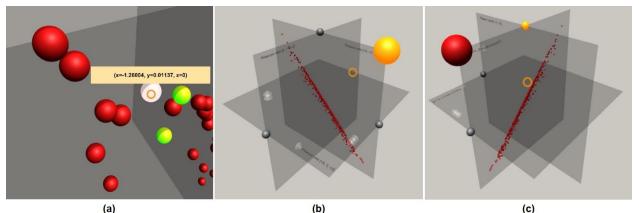

### 3.8.1 Initial placement and re-positioning

Figure 11: The scatter plot of the Pressure ratios data (see Fig. 2(a) and Fig. 3(a)) as it is seen by the user. Figure (a) shows a user's gaze (orange cross-hair) hovering over a data point which instantly displays the associated values (e.g. its coordinates). Visible, formerly selected points (in green) are reflected on the other scatter plot and the associated geometries are also shown. Figure (b) shows the same plot from a distance. The highlighted spheres (in orange) are the movement selectors: if the user gazes at any point in space and taps the [X] button on the controller the plots will be translated towards that point in space. Figure (c) shows a rotation by 90° towards the user along the *Y*-axis with the axis rotation selector highlighted (in orange). Only a single rotation selector can be active at once across all the scatter plots.

The two scatter plots—one for pressure ratio and another for efficiency—are automatically positioned on both sides of the blade, which in turn is positioned in front of the initial user's field of view; see Fig. 4. The plots are placed at the same, pre-configured distance from the user, at a roughly  $45^{\circ}$  angle from the *X*-axis.

To ensure that the user does not feel constrained in a nearby region and to make better

<sup>&</sup>lt;sup>2</sup> W. Kresse, used under CC BY-SA 3.0; http://wiki.unity3d.com/

use of virtually infinite 3D space provided by the VR-environment, users are provided with the possibility of moving the scatter plots. The interaction occurs via gaze-tracking and the *select & move* metaphor. Every scatter plot has a color-coded interactive sphere, that is, a selector (see Fig. 11(b)), attached to it in the right-hand top corner. When the user's gaze hovers over it, the selector automatically highlights it and, if selected by double-tapping the [B] button, changes its color to orange (see Fig. 11(b)). If the user presses the [X] button while a selection is active, the scatter plot is re-positioned at a certain distance towards the point determined by the user's current gaze. If the button is held the plot will follow the cross-hair's movement.

It is also possible to move both plots at once if more selectors are simultaneously active. In such a scenario, to keep the current relative position of these scatter plots, a barycentre  $B = (x_B, y_B, z_B)$  of all these objects is calculated using the formula:

$$B = \frac{1}{N} (x_B = \sum_{i=0}^{N} x_i, y_B = \sum_{i=0}^{N} y_i, z_B = \sum_{i=0}^{N} z_i).$$
(8)

where  $(x_i, y_i, z_i)$  are coordinates of the plots' individual centres. This point is moved along the forward vector from the camera in the same manner as in the case of a single scatter plot. Selected objects are then grouped together and displaced with respect to the new position of the barycentre whilst simultaneously keeping their internal (current position with respect to the local axes) and external (axis-alignment of surfaces) rotations.

### 3.8.2 Scatter plot rotation

The scatter plot can be rotated in 90° steps about one of the three main axes. This is achieved by double-tapping the [A] button while gazing over one of the three rotation selectors (see Fig. 11 (b-c)). A further press of the [X] button will result in a rotation of all the plot's components, including data points, rotation and movement selectors and axis cone markers. If users are situated in such a way that their gaze is located exactly in front of the active axis selector, the rotation will occur towards the direction provided by the camera's forward vector. Similar to the movement, the plot's orientation in the global coordinate system will not be affected.

### 3.8.3 Relationships between the visualization elements

The data points on one of the plots are correlated in a 1:1:1 (one-to-one-to-one) manner onto the other plot and vice-versa. Moreover, each of the data points is mapped onto one-and-only-one unique blade design. Therefore, whenever a marker is selected on one of the plots, the system will automatically highlight the corresponding data point on the other plot and switch the visualized blade onto the new, corresponding shape. Furthermore, the nominal shape will be kept as a translucent point of reference (see Fig. 8) that overlays the new design to show the user how, where, and to what degree, the new shape differs from the nominal one.

### 3.8.4 Labeling

Both the data points and the axes are automatically labeled. In case of the latter, the strings embedded into the edges of the semitransparent rectangles denoting the axes are read directly from the input text file (see Fig. 11 (a)). The labeling of the data points is only visible once the user is hovering with his or her gaze over the marker (for example, a sphere) and

disappears once the user looks at another point, or other parts of the visualization (see Fig. 11 (a)). Furthermore, the small box with the values associated with the point (in this case its coordinates) is always rotated towards the user and follows their gaze. It is rendered on top of any other visualization elements as seen in Fig. 11 (a).

# **4 INTERFACE VERIFICATION**

The VR aerospace design environment in this paper is still at an early stage and the objective of this paper is not to present a complete solution but to demonstrate potential benefits of VR for aerospace design.

Here, we verify the fundamental usability of the system using two formative evaluation methods. First, we assess the usability of the system using Nielsen's [41, 42] guidelines. Second, we use the cognitive dimensions of notations framework [43, 44] to reason about the expressiveness of the system.

# 4.1 Usability

• *Visibility of system status*: The system provides immediate feedback to users in response to their actions. For instance, whenever a user's gaze hovers over an interactive object (such as, for example, movement and rotation selectors or a data point) it is instantly highlighted. In addition, once an object is selected, the object also changes its color in response. In addition, following the selection of a data point, its corresponding data points on the other plot are also simultaneously selected and the accompanying geometry is loaded automatically. This ensures the user remains synchronized with the system's current state. Finally, whenever the user's gaze is hovering over an object, a gaze-locked text is also displayed to the user, which reveals values associated with this particular data point.

• *Match between the system and the real-world*: First, the system uses the cross-hair concept which is well known in the real-world to focus and help guiding the users' gaze on objects placed directly behind or near it. Moreover, the 3D scatter plots were designed to immediately resemble their two- or three-dimensional desktop-based counterparts. In addition, initially a user observes all the main elements of the visualization in the field-of-view placed at roughly the same height and direction as how they would be perceived in the real-world if they were visualized on standard computer displays.

• User control and freedom: The user can either load the new set of data or reload the entire visualization with a click of a button. No direct "undo" and "redo" actions were directly implemented, however, users can always deselect any object or redo the last executed operation. Moreover, using a combination of the gaze-tracking and controller-based interaction, users can locate themselves at any position in 3D space.

• Consistency and standards and Flexibility and efficiency of use: As the VR in its current, almost fully immersive form, is a fairly recent development, the technology itself, not to mention its main applicability areas or interaction design principles, is not yet fully understood. However, the system design is as consistent as possible, for instance, all interactive objects can be (de)selected using exactly the same method.

• *Error prevention*: Measures to prevent the user from errors, such as missing or broken input data (for example, geometries and data points), are directly built into the system. As there is a 1:1:1 mapping between the system elements (data points) on the two plots and the

geometries, missing any of the elements would lead to omitting this particular entry from the visualization and detailed information of such event being written into the log file. Hence, the main error-prone conditions are eliminated. In addition, the system incorporates certain constraints, such as a user cannot have more than a single axis-rotation selected at the time—the new selection will automatically deselect any previously activated selector. This prevents an error caused by the system being unable to recognize about which axis the scatter plot should be rotated.

• *Help users recognize, diagnose, and recover from errors*: There are not many errors that user can commit, assuming the dataset is correct. The countermeasures against plotting incomplete data are built-in into the system. However, due to the nature of the visualization, erroneous blade geometries or any anomalies in their shapes will be detected by the user in a close-up inspection possible through the mixture of movement and maneuvering in the 3D space. The same can be said about the 3D scatter plots where user is able to rotate them and see them from every direction and can zoom in and zoom out from any data point using the same techniques.

• *Recognition rather than recall* and *Aesthetic and minimalist design*: The blade's geometry is visualized as a replication of its physical appearance in the real-world. Moreover, both plots use volumetric glyphs to denote the points which reassembles the 2D scatter plots versions (see Fig. 11). Previously selected data points are also highlighted. Furthermore, the system was designed to be minimalistic—only the efficiency and pressure ratio plots together with the geometry visualization are included to avoid overloading the user with information. Hence, for instance, the values of the data points are not initially visible, however, the scatter plots offer a possibility of gaining a high-level understanding of the data at a first glance. More detail of each individual point is available on an on-demand basis when the gaze cursor hovers over a data marker.

• *Help and documentation*: A succinct single page documentation sheet describing the interaction techniques is provided to the users.

### **4.2** Expressiveness

The expressiveness of the system is here analyzed using the cognitive dimensions of notation framework [43]. This framework provides a vocabulary for analyzing the possibilities and limitations of an interactive notational system. Below we articulate how the keywords in this vocabulary maps onto the expressiveness of the system.

• *Closeness of mapping*: The visualized geometry is a detail mapping of how would the blade would look like in the real-world.

• *Consistency*: All interactions are consistently designed and all interactive objects have consistent interaction qualities, such selectors.

• *Diffuseness / terseness*: The number of used symbols is minimized by only using sphere-like markers with their characteristics (such as color, size and relative placement) to denote all the interactive elements of the visualization.

• *Error-proneness*: Errors are prevented using prevention mechanisms against error states, such as selection of multiple rotation-selectors.

• *Hard mental operations*: Cognitive load and mental demand is kept to a minimum with straight-forward interaction methods and use of comparative visualizations.

• *Hidden dependencies*: As there is a 1:1:1 mapping between the visualization elements all the interdependencies are easily observed by the user since selection of a data point on one of the plots leads to a simultaneous selection of a corresponding data point on the other plot as well and the visualization of the associated geometry.

• Juxtaposability and Visibility: All three main parts of the visualization, that is, the efficiency and pressure ratio plots together with the blade's geometry, are initially placed next to each other. Furthermore, the plots can be freely rearranged in the space as a group or individually. Moreover, the selection of any data point in a plot is automatically mapped on to the other plot as well and the corresponding geometry is immediately visible. In addition, selected data points are clearly visible through change in color and luminosity.

• *Premature commitment*: The user's workflow with the system is flexible and a user is free to initially inspect the nominal geometry, any or both plots, or to immediately select a data point.

• *Progressive evaluation*: Since all the user's actions result in immediate visual feedback (closed-loop interaction) the progress of the visual analytics task can be evaluated by the user at any time.

• *Role-expressiveness*: The individual roles of the three components, that is, the efficiency and pressure-ratio plots and the blade's geometry, are clear from the beginning, especially if the system is used by a domain expert.

# **5 CONCLUSIONS AND FUTURE WORK**

The goal in this paper has been to introduce the *AeroVR* system—a novel VR aerospace design environment with a particular emphasis on dimension reduction. We have identified the main structures of the design environment and implemented a fully working system for commodity VR headsets. We have also verified the interface from two perspectives: usability and expressiveness.

The two main identified tasks were (i) gaining the overview over the design and (ii) comparing the nominal geometry with the one associated with a specific performance parameters. The former was achieved through a mixture or visualization (e.g., blade and engine geometry, and scatter plots) and lower-level tasks (e.g., movement and interaction). The latter was achieved through visualization of the overlaying geometries: semi-transparent nominal blade superimposing over solid shape of a new design.

Moving forward, our goal is to undertake the complete 3D design of a turbomachinery component in VR. In addition to the sufficient summary plots, our goal is to incorporate characteristics of blade performance at multiple operating points and have reduced order models to estimate the performance characteristics of new designs.

In forthcoming years, the cost of the headset, and the required computing resources, will be further minimized with the introduction of next-generation of controllers, wireless headsets (e.g., Oculus Quest[2]), and gestures (e.g., Leap Motion[45]), or speech-based interfaces. Simultaneously, these rapid advancements in hardware and software open up completely new possibilities in terms of interaction techniques, rapid information analysis and the amount of data that can be processed and visualized at once. The two most promising venues of further development of the *AeroVR* are investigation of which interaction techniques may bring the most benefit to the user and integration of our system with a system operating

on knowledge from domain expert, i.e. a *knowledge-based system*[46, 47]. The former would include adding either controller-based laser-pointing or hand-tracking capabilities or a combination of thereof depending of the particular user's needs. The latter would require to develop and integrate a *knowledge-(data)base*[46] with the interface provided by our system to build a *knowledge-based system*[46, 47].

# ACKNOWLEDGEMENTS

This work was supported by studentships from the Engineering and Physical Sciences Research Council (EPSRC-1788814), and the Cambridge European & Trinity Hall Scholarship. The second author acknowledges the support of the United Kingdom Research and Innovation (UKRI) Strategic Priorities Fund, managed by the Engineering and Physical Sciences Research Council (EPSRC); grant number EP/T001569/1. The authors are grateful for all the generous support. The authors would also like to thank Timoleon Kipouros for his valuable suggestions.

# References

[1] Ivan E. Sutherland. A Head-mounted Three Dimensional Display. *AFIPS '68 (Fall, part I) Proceedings of the December 9-11, 1968, fall joint computer conference, part I,* pages 757–764, DOI:10.1145/1476589.1476686, 1968.

[2] Oculus VR. Oculus Rift, Oculus Quest, Oculus Go. https://www.oculus.com, Last accessed: Nov 2018.

[3] Taichi Nokuo and Tetsu Sumii. Head mounted display, December 23 2014. US Patent App. 29/502,182.

[4] R. J. García-Hernández, C. Anthes, M. Wiedemann, and D. Kranzlmüller. Perspectives for using virtual reality to extend visual data mining in information visualization. In *2016 IEEE Aerospace Conference*, pages 1–11, March 2016.

[5] Paul G Constantine. *Active subspaces: Emerging ideas for dimension reduction in parameter studies,* volume 2. SIAM, 2015.

[6] R Dennis Cook. *Regression graphics: Ideas for studying regressions through graphics,* volume 482. John Wiley & Sons, 2009.

[7] Pranay Seshadri, Shaowu Yuchi, Geoffrey Parks, and Shahrokh Shahpar. Supporting multi-point fan design with dimension reduction. *under review, AIAA Journal of Propulsion and Power*, 2019.

[8] Jeffrey M Hokanson and Paul G Constantine. Data-driven polynomial ridge approximation using variable projection. *SIAM Journal on Scientific Computing*, 40(3):A1566–A1589, 2018.

[9] Paul G Constantine, Armin Eftekhari, Jeffrey Hokanson, and Rachel A Ward. A near-stationary subspace for ridge approximation. *Computer Methods in Applied Mechanics and Engineering*, 326:402–421, 2017.

[10] Pranay Seshadri, Shaowu Yuchi, and Geoffrey T Parks. Dimension reduction via gaussian ridge functions. *SIAM/ASA J. of Uncertainty Quantification (accepted)*, 2018.

[11] P-A Absil, Robert Mahony, and Rodolphe Sepulchre. *Optimization algorithms on matrix manifolds*. Princeton University Press, 2009.

[12] Pranay Seshadri, Shahrokh Shahpar, Paul Constantine, Geoffrey Parks, and Mike Adams. Turbomachinery active subspace performance maps. *Journal of Turbomachinery*, 140(4):DOI: 10.1115/GT2017-64528, 2018.

[13] Friedrich Pukelsheim. *Optimal design of experiments*, volume 50. SIAM, 1993.

[14] James J. Thomas and Kristin A. Cook. A visual analytics agenda. *IEEE Comput. Graph. Appl.*, 26(1):10–13, January 2006.

[15] Tom Chandler, Maxime Cordeil, Tobias Czauderna, Tim Dwyer, Jaroslaw Glowacki, Cagatay Goncu, Matthias Klapperstueck, Karsten Klein, Kim Marriott, Falk Schreiber, and Elliott Wilson. Immersive analytics. In Ulrich Engelke, Julian Heinrich, Tomasz Bednarz, Karsten Klein, and Quang Vinh Nguyen, editors, *2015 Big Data Visual Analytics (BDVA)*, United States, 2015. IEEE, Institute of Electrical and Electronics Engineers.

[16] Ben Shneiderman. Why not make interfaces better than 3D reality? *IEEE Comput. Graph. Appl.*, 23(6):12–15, DOI:10.1109/MCG.2003.1242376, November 2003.

[17] Robert S. Kennedy, Norman E. Lane, Kevin S. Berbaum, and Michael G.Lilienthal.

Simulator sickness questionnaire: An enhanced method for quantifying simulator sickness.

The International Journal of Aviation Psychology, 3(3):203–220,

DOI:10.1207/s15327108ijap0303\_3, 1993.

[18] R. A. Ruddle. The effect of environment characteristics and user interaction on levels of virtual environment sickness. *IEEE Virtual Reality 2004*, pages 141–285,

DOI:10.1109/VR.2004.1310067, 2004.

[19] Microsoft. Xbox gaming platform. https://www.microsoft.com, Last accessed: Nov 2018.

[20] J. P. Hale. Applied virtual reality in aerospace design. In *Proceedings of WESCON '94*, pages 378–383, September 1994.

[21] D. W. Mizell. Virtual reality and augmented reality in aircraft design and manufacturing. In *Proceedings of WESCON '94*, pages 91–, September 1994.

[22] G. M. Stump, M. Yukish, T. W. Simpson, and J. J. O'Hara. Trade space exploration of satellite datasets using a design by shopping paradigm. In *2004 IEEE Aerospace Conference Proceedings (IEEE Cat. No.04TH8720),* volume 6, pages 3885–3895 Vol.6, March 2004.

[23] Shinkyu Jeong, Kazuhisa Chiba, and Shigeru Obayashi. Data Mining for Aerodynamic Design Space. In *23rd AIAA Applied Aerodynamics Conference*. American Institute of Aeronautics and Astronautics, 2005.

[24] J. Savall, D. Borro, J. J. Gil, and L. Matey. Description of a haptic system for virtual maintainability in aeronautics. In *IEEE/RSJ International Conference on Intelligent Robots and Systems*, volume 3, pages 2887–2892 vol.3, September 2002.

[25] M. Sagardia, K. Hertkorn, T. Hulin, R. Wolff, J. Hummell, J. Dodiya, and A. Gerndt. An interactive virtual reality system for on-orbit servicing. In *2013 IEEE Virtual Reality (VR)*, pages 1–1, March 2013.

[26] D. J. Roberts, A. S. Garcia, J. Dodiya, R. Wolff, A. J. Fairchild, and T. Fernando. Collaborative telepresence workspaces for space operation and science. In *2015 IEEE Virtual Reality (VR)*, pages 275–276, March 2015.

[27] D. Clergeaud, F. Guillaume, and P. Guitton. 3D collaborative interaction for aerospace industry. In *2016 IEEE 3rd VR International Workshop on Collaborative Virtual Environments (3DCVE)*, pages 13–15, 2016.

[28] R. J. Stone, P. B. Panfilov, and V. E. Shukshunov. Evolution of aerospace simulation: From immersive Virtual Reality to serious games. In *Proceedings of 5th International Conference on Recent Advances in Space Technologies - RAST2011*, pages 655–662, June 2011.

[29] J. Wright, F. Hartman, and B. Cooper. Immersive environment technologies for planetary exploration. In *Proceedings IEEE Virtual Reality 2001*, pages 183–190, March 2001.

[30] G. D. Lecakes, M. Russell, S. Mandayam, J. A. Morris, and J. L. Schmalzel. Visualization of multiple sensor measurements in a VR environment for integrated systems health management in rocket engine tests. In *2009 IEEE Sensors Applications Symposium*, pages 132–136, February 2009.

[31] M. Russell, G. D. Lecakes, S. Mandayam, J. A. Morris, M. Turowski, and J. L. Schmalzel. Acquisition, interfacing and analysis of sensor measurements in a VR environment for integrated systems health management in rocket engine tests. In *2009 IEEE Sensors Applications Symposium*, pages 128–131, February 2009.

[32] Slawomir K. Tadeja, Timoleon Kipouros, and Per Ola Kristensson. Exploring Parallel Coordinates in Virtual Reality. In *Extended Abstracts of the 2019 CHI Conference on Human Factors in Computing Systems (CHI'19)*, Glasgow, Scotland UK, May 2019.

[33] Slawomir K. Tadeja, Timoleon Kipouros, and Per Ola Kristensson. IPCP: Immersive Parallel Coordinates Plots for Engineering Design Processes. In *Proceedings of AIAA SciTech Forum and Exposition*, Orlando, Florida, January 2020, *forthcoming*.

[34] Sandra Shefelbine, John Clarkson, Roy Farmer, and Stephen Eason. *Good Design Practice for Medical Devices and Equipment - Requirements Capture*. University of Cambridge Engineering Design Centre and University of Cambridge Institute for Manufacturing, 2002.

[35] Unity3D Game Engine. Unity VR Samples pack.

https://assetstore.unity.com/packages/essentials/tutorial-projects/vr-samples-51519, Last accessed: Nov 2018.

[36] Oculus VR. Oculus Utilities for Unity 5. https://developer.oculus.com, Last accessed: Nov 2018.

[37] Greyman studios S.L. Off Screen Indicator.

https://assetstore.unity.com/packages/tools/gui/off-screen-indicator-57062, Last accessed: July 2017.

[38] M. Wagner, K. Blumenstein, A. Rind, M. Seidl, G. Schmiedl, T. Lammarsch, and W. Aigner. Native Cross-Platform Visualization: A Proof of Concept Based on the Unity3d Game Engine. *20th International Conference Information Visualisation.*, pages 39–44, DOI:10.1109/IV.2016.35, 2016.

[39] Shakal, C., https://grabcad.com/chris.shakal. Trent 900 turbofan model,

https://grabcad.com/library/trent-900-turbofan-1. GrabCAD https://grabcad.com, Last accessed: September 2019.

[40] William Ribarsky, Jay Bolter, Augusto Op Den Bosch, and Ron Van Teylingen. Visualization and Analysis Using Virtual Reality. *Computer Graphics and Applications, IEEE*, 14:10–12, February 1994.

[41] Jakob Nielsen. Usability Inspection Methods. In *Conference Companion on Human Factors in Computing Systems*, CHI '94, pages 413–414, New York, NY, USA, 1994. ACM.

[42] Jakob Nielsen. Enhancing the Explanatory Power of Usability Heuristics. In *Proceedings of the SIGCHI Conference on Human Factors in Computing Systems*, CHI '94, pages 152–158, New York, NY, USA, 1994. ACM.

[43] T. R. G. Green. Cognitive dimensions of notations. In *People and Computers V*, pages 443–460. University Press, 1989.

[44] Thomas R. G. Green. The Cognitive Dimension of Viscosity: A Sticky Problem for HCI. In *Proceedings of the IFIP TC13 Third Interational Conference on Human-Computer Interaction*, INTERACT '90, pages 79–86, Amsterdam, The Netherlands, The Netherlands, 1990. North-Holland Publishing Co.

[45] Leap Motion. Leap motion. https://www.leapmotion.com/, Last accessed: Nov 2018.
[46] Matthias Jarke, Bernd Neumann, Yannis Vassiliou, and Wolfgang Wahlster. KBMS
Requirements of Knowledge-Based Systems. In Michael L. Brodie, John Mylopoulos, Joachim
W. Schmidt, Joachim W. Schmidt, and Constantino Thanos, editors, *Foundations of Knowledge Base Management*, pages 381–394. Springer Berlin Heidelberg, Berlin, Heidelberg, 1989.
[47] Grzegorz J. Nalepa. *Modeling with Rules Using Semantic Knowledge Engineering*.
Intelligent Systems Reference Library. Springer International Publishing, 2018.

## **Covering Letter**

Sławomir K. Tadeja, Pranay Seshadri, Per Ola Kristensson<sup>‡</sup> University of Cambridge, Cambridge, CB2 1PZ, U. K.

Editor-in-Chief Professor Holger Babinsky FRAeS University of Cambridge, UK

We hereby submit our paper AeroVR: An Immersive Visualization System for Aerospace Design and Digital Twinning in Virtual Reality for peer-review to the Royal Aerospace Journal. Our article has been previously presented at the AIAA conference as Exploring Aerospace Design in Virtual Reality with Dimension Reduction<sup>\*</sup>. The authors have retained the copyright for that publication<sup>†</sup>. The current version had been edited and amended with additional sections.

The suggested referees are:

- 1. Shahrokh Shahpar, Rolls-Royce, Derby, DE24 8BJ, United Kingdom, shahrokh.shahpar@rolls-royce.com
- 2. Sanjiv Sharma, Airbus, Filton, United Kingdom, sanjiv.sharma@airbus.com
- 3. Janki Dodiya, German Aerospace Center (DLR), Lilienthalplatz 7, 38108 Braunschweig, Germany, janki.dodiya@dlr.de

\*Sławomir Konrad Tadeja, Pranay Seshadri and Per Ola Kristensson (2019). Exploring Aerospace Design in Virtual Reality with Dimension Reduction. AIAA Scitech 2019 Forum, DOI:10.2514/6.2019-2206.

## <sup>†</sup>Control ID: 3032029

**Presentation Title:** Exploring Aerospace Design in Virtual Reality with Dimension Reduction Manuscript **Copyright Selected:** Copyright B (You must fill in the Copyright Holder Box below.): Copyright ©2019 by \_\_\_\_\_\_ (author or designee). Published by the American Institute of Aeronautics and Astronautics, Inc., with permission. Copyright B Only–Copyright Holder: Slawomir Konrad Tadeja; Pranay Seshadri; Per Ola Kristensson

- \*Corresponding author, 01223 748580, PhD Student, Department of Engineering, University of Cambridge, skt40@cam.ac.uk,
- <sup>†</sup>Postdoctoral Fellow, Department of Engineering, University of Cambridge, ps583@cam.ac.uk

 $<sup>{}^{\</sup>ddagger}\mathrm{Reader},$  Department of Engineering, University of Cambridge, <code>pok21@cam.ac.uk</code>

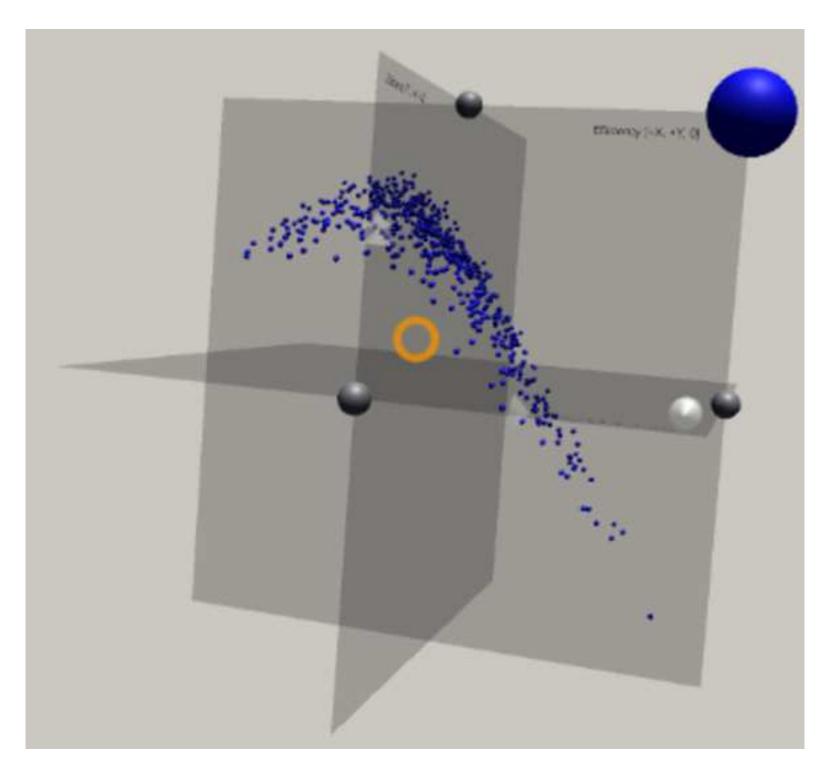

How?

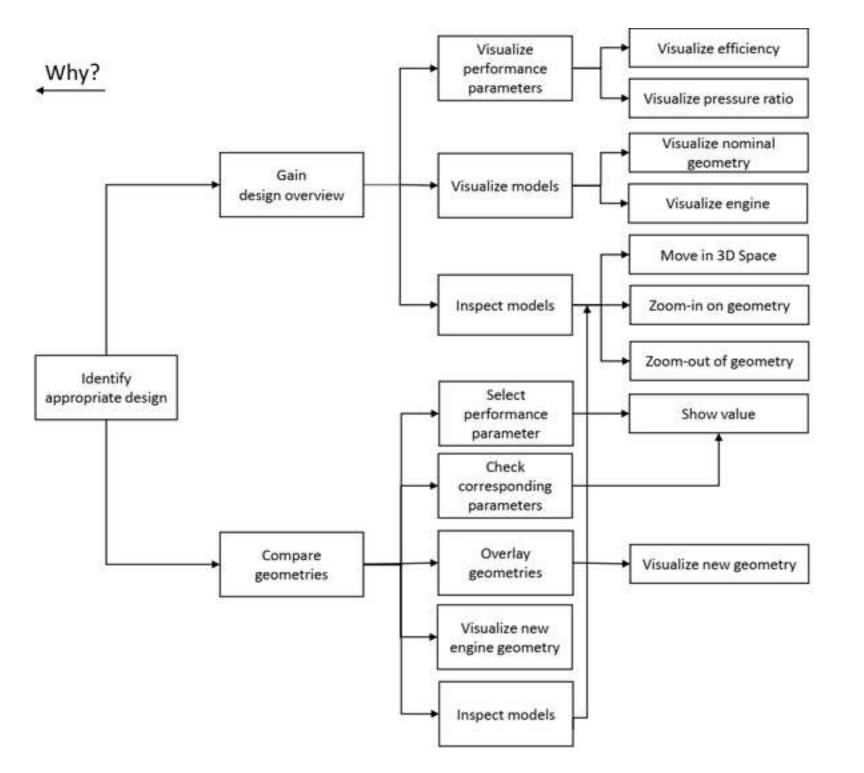

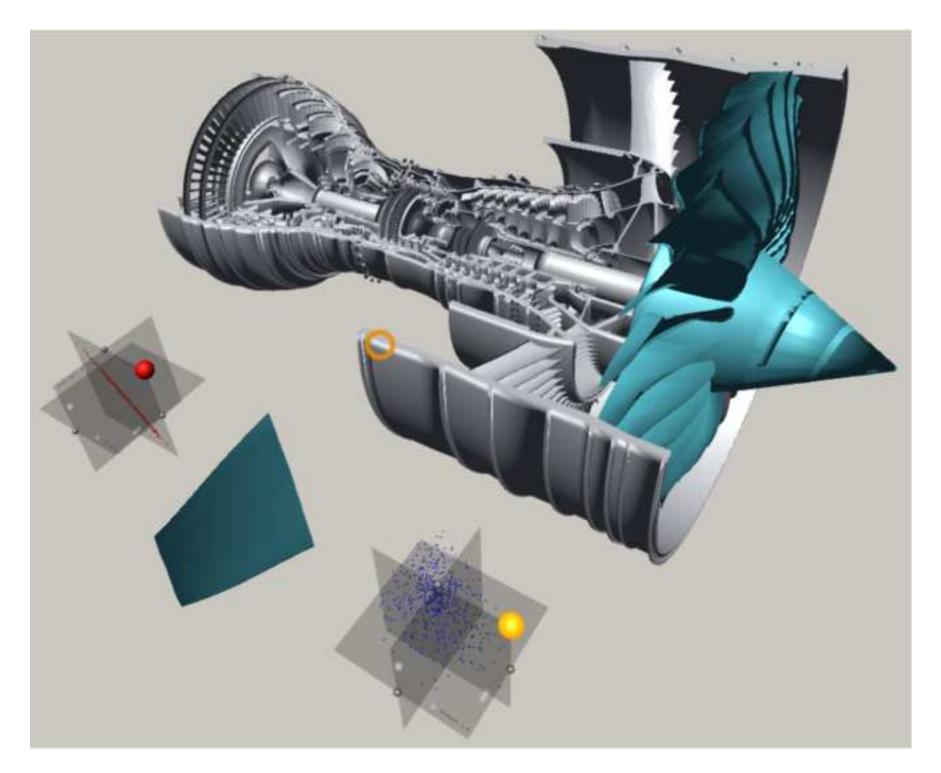

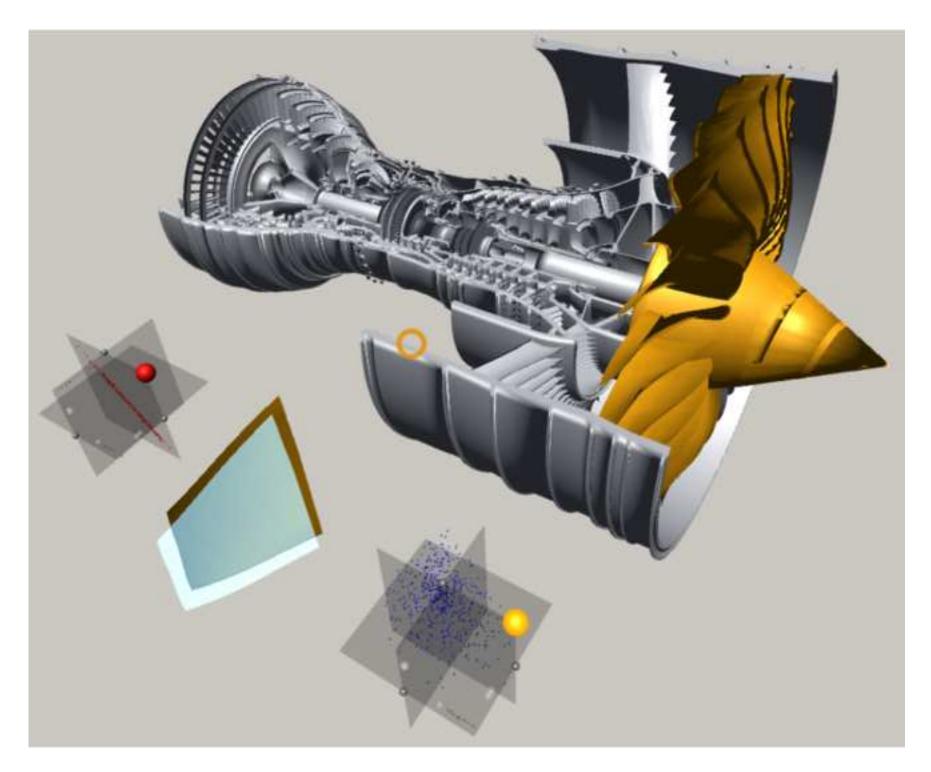

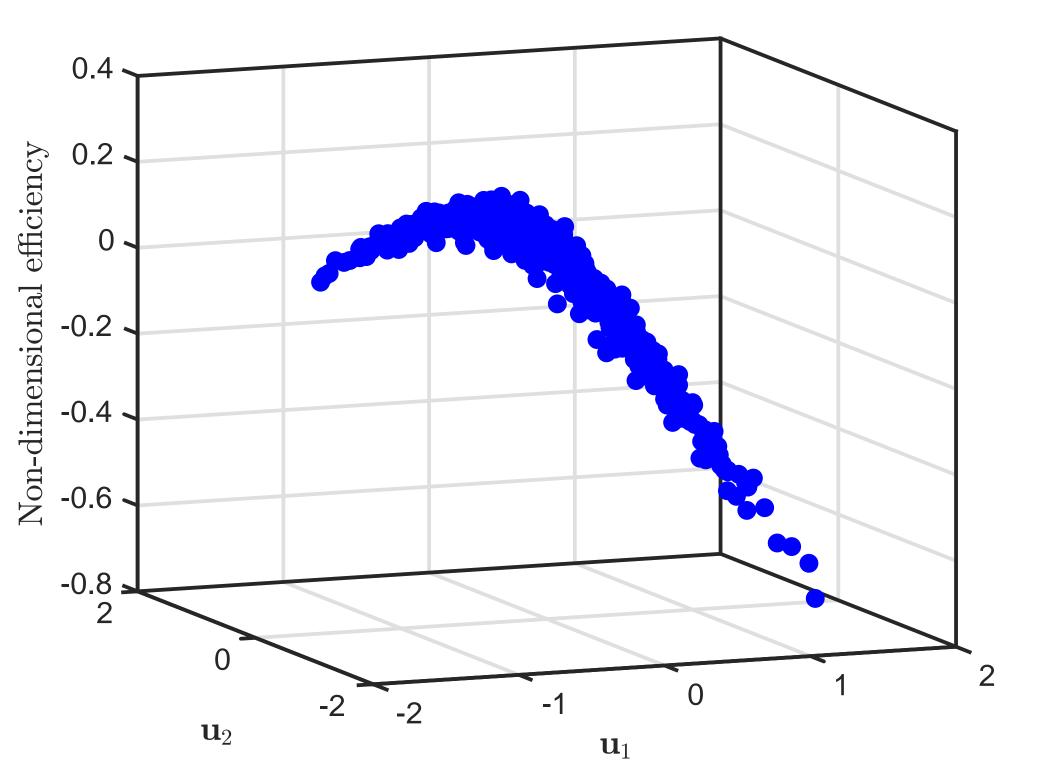

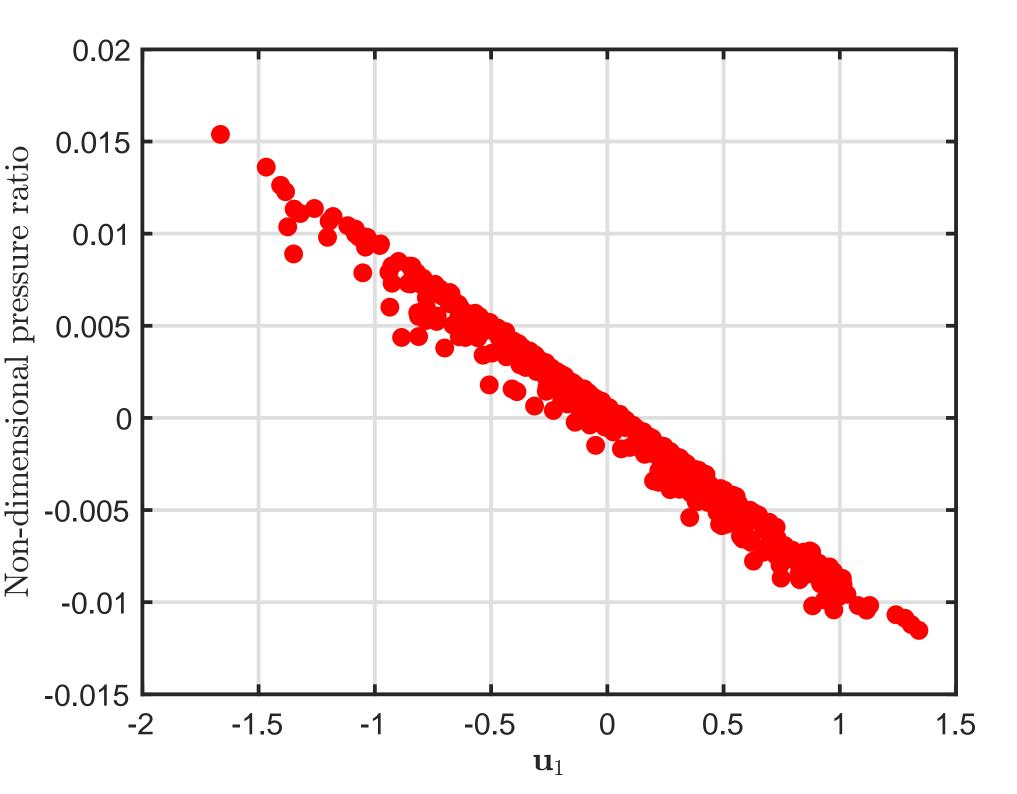

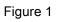

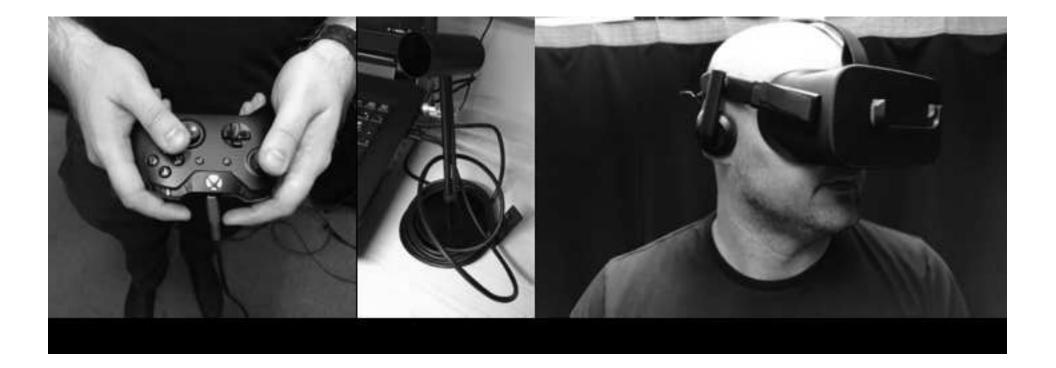

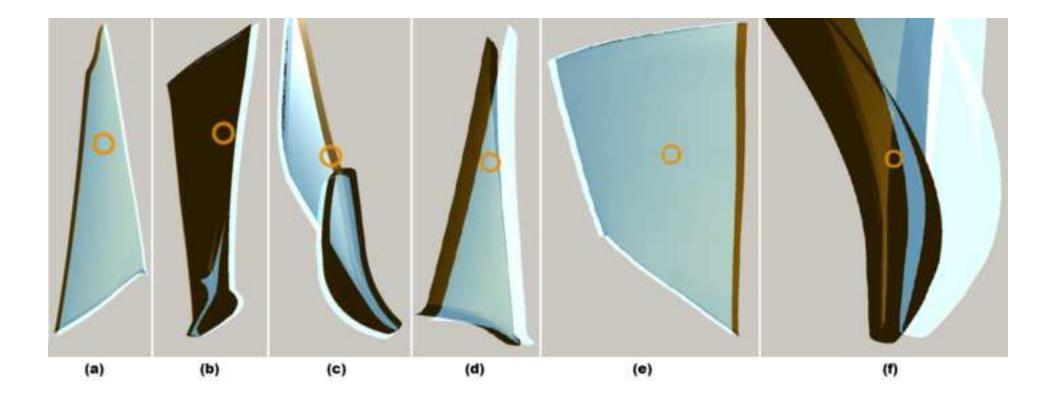

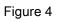

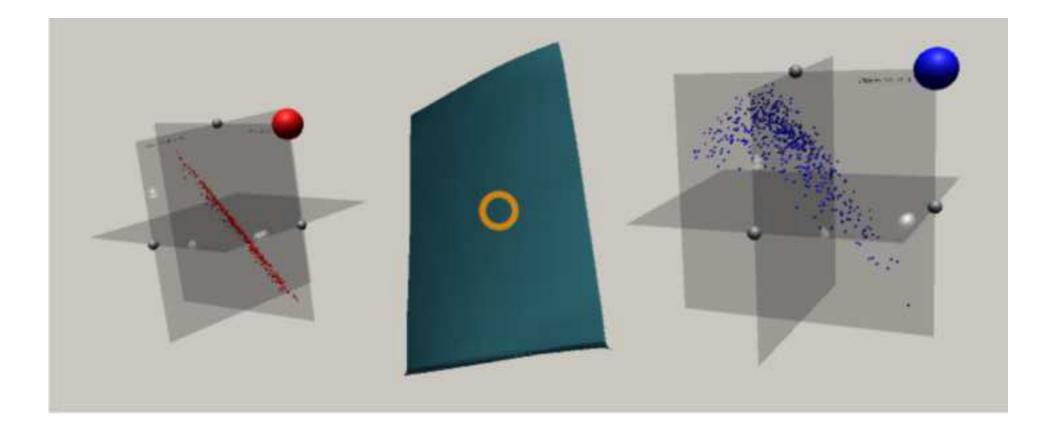

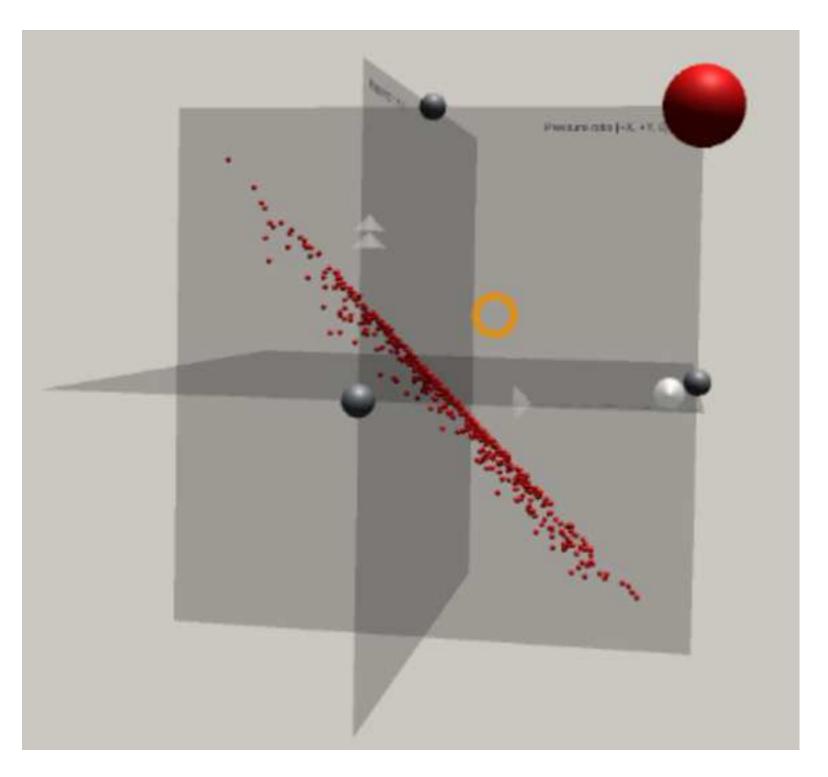

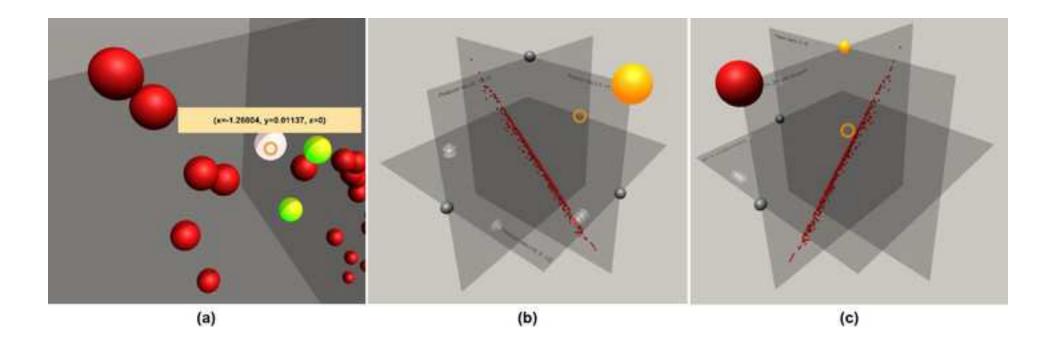

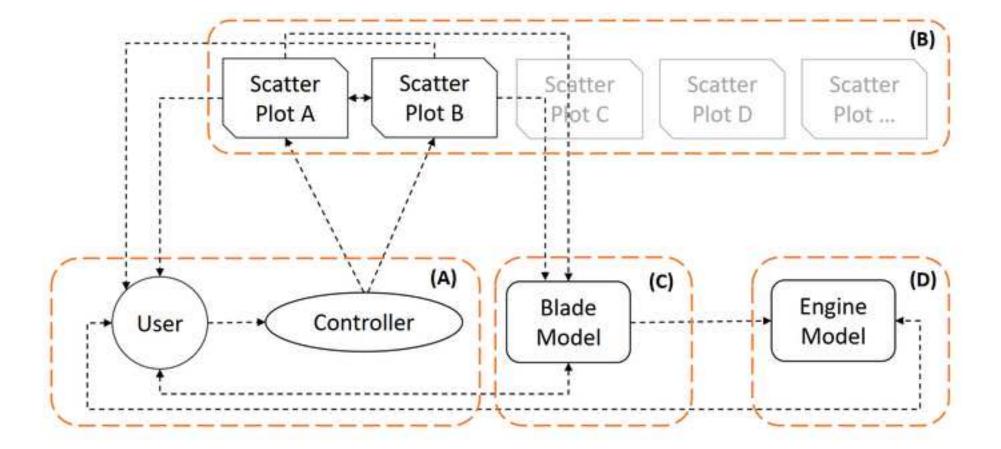

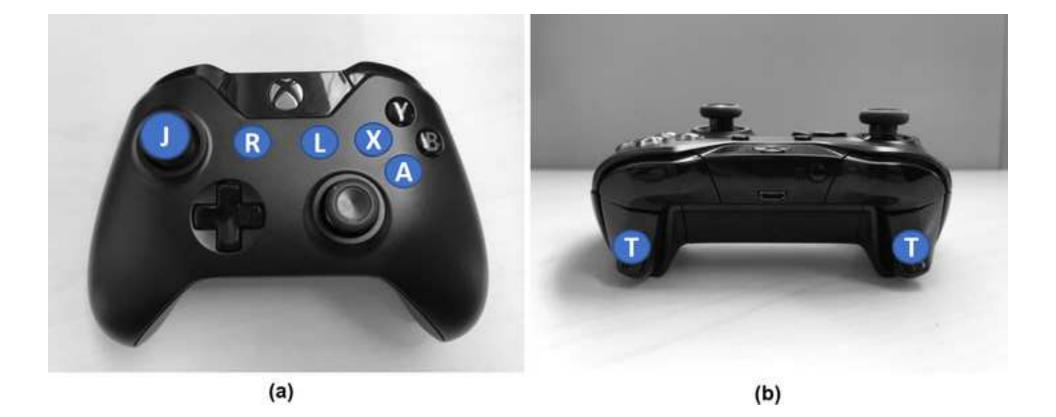

## List of Changes

Sławomir K. Tadeja, Pranay Seshadri, Per Ola Kristensson<sup>‡</sup> University of Cambridge, Cambridge, CB2 1PZ, U. K.

Annabel Hallam Production Executive The Aeronautical Journal

Thank you for considering our manuscript for publication in The Aeronautical Journal. We have revised the manuscript, and in response to points raised by the reviewers we have applied the following changes to the manuscript:

1. "It is a new attempt to use VR for aerodynamic design. However, aerospace engineers may pay more attention to pursue an optimized structure with better properties, and traditional CAD/CAE tools seem to be competent. In fig.4, the design system can also be useful even without an immersive visualization interface. So how can AeroVR show its superiority in practice?"

Here, we have extended the Introduction section with: This work represents one of the first forays of virtual reality in aerodynamic design—a field where state-of-the-art computer aided design (CAD) tools are quite competent. Given the nascent stage of VR technology, the objective of this paper is to gauge its potential and lay down some of the key building blocks for future digital twinning and aerospace design efforts. In the years to come, the AeroVR concept will have to be carefully evaluated and compared with existing CAD tools through, for example, a series of controlled experiments to demonstrate superiority in executing design tasks. This latter task is beyond the scope of an isolated paper and will require years of collaborative research between industry and academia. Our work here is the first step in that direction.

2. "Section 2 describes techniques for dimension reduction, while further physical descriptions of horizontal coordinates are needed for a better understanding of the sufficient summary plot."

In response to this point, we have extended the first paragraph in Section 2 with Such a sufficient summary plot can be extremely useful for characterizing and understanding the relationship between f and  $\mathbf{x}$ .

3. "Comparing the 2D plot (fig.2) with the user's field of view (fig.3), information of global coordinates and data trend of the latter figure is not so clear. In fig.10, the scatter plot seems to be out of order. User may be confused when try to select feature points."

The new figure 3 has been added in order to better show the trends in the sufficient summary plots of (a) Pressure ratios; (b) Efficiency presented as seen by the user in the AeroVR environment. We have also replaced the (now) figure 11 that has previously showed rotation of the Efficiency plot with the one showing Pressure ratios data as this one allows for the result of scatter plot rotation to be easier to understand.

<sup>\*</sup>Corresponding author, 01223 748580, PhD Student, Department of Engineering, University of Cambridge, skt40@cam.ac.uk, †Postdoctoral Fellow, Department of Engineering, University of Cambridge, ps583@cam.ac.uk

<sup>&</sup>lt;sup>‡</sup>Professor, Department of Engineering, University of Cambridge, pok21@cam.ac.uk

4. "Although two formative evaluation methods are used for interface verification in Section 4, user's experience and feedback should be concerned, especially about the efficiency and adaptability."

This was addressed in response to Point 1.

5. "Citation order in the text should be adjusted."

The citation order has been adjusted.

6. Additional Changes:

Minor spelling and grammar corrections. Minor revision to related work. Section "CONCLUSIONS AND FUTURE WORK" edited for clarity.